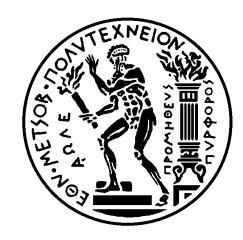

ΕΘΝΙΚΌ ΜΕΤΣΌΒΙΟ ΠΟΛΥΤΕΧΝΕΊΟ ΣΧΟΛΉ ΗΛΕΚΤΡΟΛΌΓΩΝ ΜΗΧΑΝΙΚΏΝ ΚΑΙ ΜΗΧΑΝΙΚΏΝ ΥΠΟΛΟΓΙΣΤΏΝ ΤΟΜΈΑΣ ΗΛΕΚΤΡΙΚΏΝ ΒΙΟΜΗΧΑΝΙΚΏΝ ΔΙΑΤΆΞΕΩΝ ΚΑΙ ΣΥΣΤΗΜΆΤΩΝ ΑΠΟΦΆΣΕΩΝ

# **Σύστημα για την παρακολούθηση και διαχείριση έργων**

**ΔΙΠΛΩΜΑΤΙΚΗ ΕΡΓΑΣΙΑ**

**ESENDA OBEY**

**Επιβλέπον:** Ιωάννης Ψαρράς Καθηγητής ΕΜΠ

Αθήνα, Ιούλιος 2012

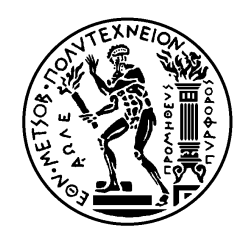

ΕΘΝΙΚΌ ΜΕΤΣΌΒΙΟ ΠΟΛΥΤΕΧΝΕΊΟ ΣΧΟΛΉ ΗΛΕΚΤΡΟΛΌΓΩΝ ΜΗΧΑΝΙΚΏΝ ΚΑΙ ΜΗΧΑΝΙΚΏΝ ΥΠΟΛΟΓΙΣΤΏΝ ΤΟΜΈΑΣ ΗΛΕΚΤΡΙΚΏΝ ΒΙΟΜΗΧΑΝΙΚΏΝ ΔΙΑΤΆΞΕΩΝ ΚΑΙ ΣΥΣΤΗΜΆΤΩΝ ΑΠΟΦΆΣΕΩΝ

# **Σύστημα για την παρακολούθηση και διαχείριση έργων**

**ΔΙΠΛΩΜΑΤΙΚΗ ΕΡΓΑΣΙΑ**

**ESENDA OBEY**

**Επιβλέπον:** Ιωάννης Ψαρράς Καθηγητής ΕΜΠ

Εγκρίθηκε από τη τριμελή επιτροπή την ………………………………………………

Ιωάννης Ψαρράς Δημήτριος Ασκούνης Βασίλειος Ασημακόπουλος Καθηγητής ΕΜΠ Αναπληρωτής Καθηγητής ΕΜΠ Καθηγητής ΕΜΠ

**Αθήνα, Ιούλιος 2012**

ESENDA OBEY Διπλωματούχος Ηλεκτρολόγος Μηχανικός και Μηχανικός Υπολογιστών Ε.Μ.Π

#### Copyright © Esenda Obey. 2012

Απαγορεύεται η αντιγραφή, αποθήκευση και διανομή της παρούσας εργασίας, εξ ολοκλήρου ή τμήματος αυτής, για εμπορικό σκοπό. Επιτρέπεται η ανατύπωση, αποθήκευση και διανομή για σκοπό μη κερδοσκοπικό, εκπαιδευτικής ή ερευνητικής φύσης, υπό την προϋπόθεση να αναφέρεται η πηγή προέλευσης και να διατηρείται το παρόν μήνυμα. Ερωτήματα που αφορούν τη χρήση της εργασίας για κερδοσκοπικό σκοπό πρέπει να απευθύνονται προς τον συγγραφέα.

Οι απόψεις και τα συμπεράσματα που περιέχονται σε αυτό το έγγραφο εκφράζουν τον συγγραφέα και δεν πρέπει να ερμηνευθεί ότι αντιπροσωπεύουν τις επίσημες θέσεις του Εθνικού Μετσόβιου Πολυτεχνείου.

### **Πρόλογος**

Υπεύθυνος καθηγητής στη εκπόνηση της διπλωματικής ήταν ο κ. Ι. Ψαρράς. Θα ήθελα να ευχαριστήσω ιδιαίτερα τον επιβλέποντα της διπλωματικής κ. Χ. Τσαβδάρη για την υποστήριξη και την καθοδήγηση που παρείχε, καθώς και για την διαρκή ενθάρρυνση και την εμπιστοσύνη που επέδειξε στην προσπάθειά μου.

Esenda Obey

Στόχος της παρούσας διπλωματικής εργασίας είναι ο σχεδιασμός και η υλοποίηση μιας διαδικτυακής εφαρμογής διαχείρισης των έργων. Το σύστημα θα αποτελεί μια ιστοσελίδα η οποία θα περιέχει όλα τα έργα που έχει αναλάβει μια εταιρία, τις απαιτήσεις του κάθε έργου για ανθρώπινο δυναμικό και τα εβδομαδιαία καθήκοντα των εργαζομένων.

Οι σύγχρονες ανάγκες στον τομέα της διαχείρισης έργων απαιτούν μεγάλες ομάδες εργασιών οι οποίες οργανώνονται από ένα μεγάλο πλήθος υπεύθυνων έργων. Επειδή τα άτομα που απαρτίζουν την ομάδα είναι περιορισμένα σε πλήθος η ορθή κατανομή των πόρων της ομάδας (που στην προκείμενη περίπτωση αποτελούν τα ίδια τα μέλη της) πρέπει να γίνεται με προσοχή για την βέλτιστη αξιοποίηση των πόρων.

Τα εργαλεία που θα προσφέρει η παρούσα εφαρμογή απευθύνονται κυρίως στους συντονιστές των ομάδων εργασίας με σκοπό τον ορθό και γρήγορο προγραμματισμό των υποχρεώσεων τους σε εβδομαδιαίο επίπεδο

Main objective of the present diplomatic thesis is the planning and the concretization of a web based application for project management. The system will constitute a web page which will contain all projects that have been undertaken by a company, the requirements of each project for human resources and the weekly duties of employees.

Current needs in the management of projects require major working groups be organized by a large number of project managers. Because resources (which in this case are the group members) are limited, allocation should be done with proper care to make an optimum use of resources.

The application which will be developed in this thesis is mainly addressed to team coordinators aiming at the equitable and fast planning for theirs team members' weekly obligations.

Κεφάλαιο 1: Εισαγωγή

- 1.1 Διαχείριση έργων
- 1.2 Στελέχωση έργου
	- 1.2.1 Διευθυντής έργου (ΥΣ)
	- 1.2.2 Υπεύθυνος έργου Project manager
	- 1.2.3 Ομάδα έργου Project team
- 1.3 Ορισμός του προβλήματος
- Κεφάλαιο 2: Ρόλοι
	- 2.1.1 Ρόλοι συστήματος
	- 2.1.2 Ρόλοι έργων
- Κεφάλαιο 3: Παρουσίαση
	- 3.1 Η διαδικασία του Login
	- 3.2 H κεντρική σελίδα: η λίστα των έργων
	- 3.3 Η οθόνη έργου
		- Καρτέλα Ε1
		- Καρτέλα Ε2
		- Καρτέλες: Ε3 Financial deliverables, E4 Technical deliverables
		- Καρτέλα Ε4: Project tasks and resources
		- Καρτέλα 3Years
		- Καρτέλα Ε5
		- Η δημιουργία έργου
		- Η διαγραφή έργου
	- 3.4 Η οθόνη χρήστη
		- Δημιουργία νέου χρήστη

# Παράρτημα

- Η βάση δεδομένων
- Η τεχνολογία Silverlight
- Η τεχνολογία WCF RIA Services
- Δείγμα υλοποιημένου κώδικα

# *ΚΕΦΑΛΑΙΟ 1: ΕΙΣΑΓΩΓΗ*

# *1.1 Διαχείριση Έργων*

Η διαχείριση έργων είναι η εφαρμογή επιστημονικών τεχνικών στον σχεδιασμό και την ανάλυση των έργων, καθώς και στον έλεγχο της πορείας τους. Είναι η επίτευξη των σκοπών του έργου με τους διαθέσιμους πόρους: τον χρόνο, τον χώρο, τα χρήματα, τα υλικά, τον εξοπλισμό, και ειδικά τους ανθρώπους.

Έργο είναι οποιαδήποτε προσχεδιασμένη εργασία που περιλαμβάνει ένα αριθμό ανθρώπων και δραστηριοτήτων. Μπορεί να ορισθεί σαν ένα σύνολο δραστηριοτήτων το οποίο:

- − Πρέπει να ικανοποιήσει ένα συγκεκριμένο στόχο με το πέρας του
- − Έχει προκαθορισμένες ημερομηνίες έναρξης και πέρατος
- − Έχει πιθανόν περιορισμένη χρηματοδότηση
- − Καταναλώνει πόρους (χρήματα, ανθρωποχρόνο, εξοπλισμός) κατά τη διάρκεια της εκτέλεσής του.

Έτσι η διαχείριση έργων αφορά τον σχεδιασμό, την οργάνωση, την παρακολούθηση της εκτέλεσης και τον έλεγχο των πόρων με σκοπό την επίτευξη ενός συγκεκριμένου και προκαθορισμένου στόχου. 'Όσον αφορά τον σχεδιασμό περιλαμβάνει τον καθορισμό των απαιτήσεων εργασίας, τον ποσοτικό προσδιορισμό της αναγκαίας εργασίας και τον καθορισμό των απαραίτητων πόρων. Όσο αφορά την παρακολούθηση και τον έλεγχο περιλαμβάνει την καταγραφή της εξέλιξης της εκτέλεσης του έργου, την σύγκριση προβλεπόμενης και πραγματικής εξέλιξης, την ανάλυση επιπτώσεων και τον καθορισμό των αναγκαίων προσαρμογών στον σχεδιασμό.

Η επιτυχή διαχείριση έργων προϋποθέτει την επίτευξη των στόχων του έργου στα προκαθορισμένα χρονικά πλαίσια, στα πλαίσια του προκαθορισμένου κόστους, στο επιθυμητό επίπεδο απόδοσης / τεχνολογίας και με την αποδοτική και αποτελεσματική χρήση των πόρων που ανατέθηκαν στην εκτέλεση του έργου.

Τα οφέλη από τη σωστή διαχείριση έργων είναι:

- Προσδιορισμός των υπευθυνοτήτων ανά επιμέρους δραστηριότητα
- Ελαχιστοποίηση της ανάγκης συνεχών αναφορών (reporting)
- Προσδιορισμός των χρονικών περιθωρίων για την εκτέλεση κάθε δραστηριότητας
- Ποσοτικοποίηση των πραγματοποιηθέντων δραστηριοτήτων σε σχέση με τα προγραμματισθέντα
- Έγκαιρη αναγνώριση πιθανών προβλημάτων, ώστε να είναι δυνατόν να ξεκινήσουν διορθωτικές ενέργειες
- Βελτίωση της δυνατότητας εκτιμήσεων για τον μελλοντικό σχεδιασμό των δραστηριοτήτων του ίδιου ή άλλων έργων
- Έγκαιρη γνώση των επιτεύξιμων στόχων, καθώς και της πιθανότητας να ξεπερασθούν οι περιορισμοί (κόστους, διαθέσιμου δυναμικού κλπ)

# *1.2 Στελέχωση Έργου*

Η επιτυχής διοίκηση και διαχείριση ενός έργου εξαρτάται σε μεγάλο βαθμό εκτός από την οργανωτική δομή από τις ικανότητες του διευθυντή έργου, του υπευθύνου του έργου και των μελών της ομάδας έργου, που διαχειρίζονται και διοικούν τις βασικές λειτουργίες. Η διοίκηση ενός έργου δεν είναι μια διαδικασία ενός και μόνο ανθρώπου. Αντίθετα απαιτεί τον συντονισμό μιας ομάδας ανθρώπων που είναι αφοσιωμένοι στην επίτευξη των στόχων του έργου.

# **1.2.1 Διευθυντής Έργου (ΥΣ)**

Ο υπεύθυνος σύμβασης έχει την ευθύνη διαχείρισης της σύμβασης για την οποία είναι υπεύθυνος σε 'στρατηγικό επίπεδο' και διασφάλισης της ποιότητας των παραδοτέων. Η ευθύνη αυτή αφορά σε όλο τον 'κύκλο ζωής' της σύμβασης και εξειδικεύεται ως εξής:

- Σχεδίαση συμβατικών χαρακτηριστικών του έργου δηλαδή συνεννόηση με όλους τους συνεργαζόμενους φορείς (εντολείς, υπεργολάβοι, εργολάβοι, παραλήπτες), συμφωνία επί των συμβατικών χαρακτηριστικών του έργου (ρόλοι, τεχνικό και οικονομικό αντικείμενο ανά συνεργαζόμενο φορέα κλπ).
- Σύνταξη Σύμβασης
- Υπογραφή Σύμβασης.
- Κατάρτιση / αναθεώρηση προϋπολογισμού έργου.
- Δέσμευση πόρων έργου. Η εξασφάλιση των απαραίτητων πόρων (ανθρώπινο δυναμικό, χώροι, hardware, software, κλπ υποδομή) βάσει του συμφωνηθέντος προγραμματισμού.
- Κατάρτιση συμβατικών παραδοτέων έργου. Κατάρτιση προδιαγραφών ποιότητας των συμβατικών τεχνικών αναφορών του έργου και εμπρόθεσμη υποβολή των αναφορών αυτών.
- Προώθηση αναπτυξιακών δυνατοτήτων έργου. Δημιουργία κλίματος καλής συνεργασίας με τα στελέχη του Εντολέα, διερεύνηση και προώθηση δυνατοτήτων περαιτέρω συνεργασίας

# **1.2.2 Υπεύθυνος Έργου – Project Manager**

Ο υπεύθυνος έργου πρέπει να κατέχει ένα σύνολο από ιδιαίτερα χαρακτηριστικά για να μπορεί να διοικήσει την ομάδα έργου και να φέρει το έργο σε πέρας με επιτυχία. Οι κύριες υπευθυνότητες του περιλαμβάνουν τις εξής:

- επίτευξη του τελικού στόχου του έργου με τους περιορισμούς των διαθέσιμων πόρων και μέσα στα προκαθορισμένα πλαίσια χρόνου, κόστους και απόδοσης
- λήψη των απαιτούμενων αποφάσεων για κάθε φάση και δραστηριότητα του έργου
- υπεύθυνος για τις σχέσεις με τους υπεύθυνους των λειτουργικών μονάδων

#### **1.2.3 Ομάδα Έργου – Project Team**

Η ομάδα έργου αποτελείται από στελέχη που συνήθως προέρχονται από διαφορετικές λειτουργικές μονάδες και καλύπτουν τους διάφορους χώρους τεχνικής και επιστημονικής εξειδίκευσης που χρειάζονται για την επιτυχή υλοποίηση του έργου.

 Η στελέχωση της ομάδας έργου γίνεται με ευθύνη του διευθυντή και εξαρτάται από τις συγκεκριμένες απαιτήσεις του έργου, ώστε η ανάθεση συγκεκριμένων δραστηριοτήτων να γίνει στα κατάλληλα άτομα.

#### *1.3 Ορισμός Προβλήματος*

Στόχος της παρούσας διπλωματικής εργασίας είναι ο σχεδιασμός και η υλοποίηση μιας διαδικτυακής εφαρμογής διαχείρισης των έργων. Το σύστημα θα αποτελεί μια ιστοσελίδα η οποία θα περιέχει όλα τα έργα που έχει αναλάβει η εταιρία, τις απαιτήσεις του κάθε έργου για ανθρώπινο δυναμικό και τα εβδομαδιαία καθήκοντα των εργαζομένων.

Οι σύγχρονες ανάγκες στον τομέα της διαχείρισης έργων απαιτούν μεγάλες ομάδες εργασιών οι οποίες οργανώνονται από ένα μεγάλο πλήθος υπεύθυνων έργων. Επειδή τα άτομα που απαρτίζουν την ομάδα είναι περιορισμένα σε πλήθος η ορθή κατανομή των πόρων της ομάδας (που στην προκείμενη περίπτωση αποτελούν τα ίδια τα μέλη της) πρέπει να γίνεται με προσοχή για την βέλτιστη αξιοποίηση των πόρων.

Το πρόβλημα της ορθής διαχείρισης ενός έργου μπορεί να διασπαστεί σε δύο μεγάλες ενότητες: τον προγραμματισμό του έργου και την παρακολούθηση του.

Κατά την διάρκεια του προγραμματισμού, οι υπεύθυνοι καλούνται να κάνουν καταμερισμό εργασιών στα μέλη ομάδας εργασίας, με τέτοιο τρόπο ώστε να αποφύγουν φαινόμενα υποαπασχόλησης ή υπεραπασχόλησης. Σε αυτή την διαδικασία, η λέξη κλειδί είναι ο χρόνος που διαθέτουν τα μέλη ομάδας εργασίας. Αυτός ο χρόνος ανάλογα με το είδος του προγραμματισμού που γίνεται μπορεί να μετριέται σε ώρες, ημέρες ή ακόμα και μήνες. Είθισται να χρησιμοποιείται η ανθρωποημέρα ως βασική μονάδα μέτρησης αυτού του χρόνου, μιας και βολεύει τόσο σε μακροχρόνιο σχεδιασμό κάποιων μηνών όσο και σε βραχυχρόνιο σχεδιασμό μιας εβδομάδας.

Η διαδικασία της παρακολούθησης μπορεί να τυποποιηθεί με εβδομαδιαίο απολογισμό των ενεργειών της ομάδας εργασίας. Το κάθε άτομο ενημερώνει τους υπεύθυνους για το τι ποσοστό των ανατεθειμένων ολοκλήρωσε κατά την διάρκεια της προηγούμενης εβδομάδας. Όσο πιο σύντομο είναι το διάστημα που μεσολαβεί από απολογισμό σε απολογισμό τόσο πιο έγκαιρα μπορούν να προβλεφθούν κάποιες ασυνέπειες στην παράδοση έργων και να αντιμετωπισθούν τροποποιώντας τον προγραμματισμό.

#### *ΚΕΦΑΛΑΙΟ 2: ΡΟΛΟΙ*

Στο σύστημα υπάρχουν δύο επίπεδα ρόλων που μπορεί να έχουν οι χρήστες. Αυτοί είναι οι ρόλοι στο σύστημα (Επισκέπτης, Χρήστης, Διαχειριστής) και οι ρόλοι στα έργα (Υπεύθυνος Σύμβασης, Υπεύθυνος Έργου και Μέλος Ομάδας Έργου). Αυτά τα δύο επίπεδα ρόλων είναι παράλληλα και δίνουν διαφορετικές δυνατότητες στον χρήστη. Ο κάθε χρήστης μπορεί να έχει πολλούς ρόλους, τόσο στο σύστημα όσο και στα έργα. Στην συνέχεια γίνεται ανάλυση των ρόλων αυτών και των δυνατοτήτων που δίνουν στον χρήστη.

### **2.1.1 Ρόλοι Συστήματος**

Οι ρόλοι του συστήματος μπορεί να θεωρηθούν το ανώτερο επίπεδο ρόλων που διαθέτει το σύστημα μιας και αυτοί οι ρόλοι, που μπορούν να έχουν οι χρήστες, αποτελούν τον σημαντικότερο παράγοντα στην μορφοποίηση των σελίδων που προσφέρει η δικτυακή εφαρμογή.

#### **Επισκέπτης**

Ο επισκέπτης είναι ο βασικός ρόλος που ανατίθεται σε όσους κάνουν μόνοι τους εγγραφή στο σύστημα. Αυτοί οι χρήστες έχουν δικαίωμα να δούνε μόνο την κεντρική σελίδα και την σελίδα όπου μπορούν να αλλάξουν τα στοιχεία τους.

# **Χρήστης**

Ο χρήστης είναι ο ρόλος που πρέπει να έχουν όλα τα μέλη της ομάδας εργασίας. Έχοντας αυτόν τον ρόλο, ο χρήστης μπορεί να δει τα έργα στα οποία έχει κάποιον ρόλο (βλέπε ρόλοι έργων).

#### **Διαχειριστής**

Αυτός είναι ο πιο σημαντικός ρόλος του συστήματος. Ο διαχειριστής είναι υπεύθυνος για τους υπόλοιπους χρήστες του συστήματος. Μπορεί να τροποποιήσει τα στοιχεία τους, να αλλάξει τους κωδικούς τους και τους ρόλους τους στο σύστημα και μπορεί να διαγράψει υπάρχοντες χρήστες όσο εύκολα μπορεί να δημιουργήσει έναν νέο. Όπως όλοι οι διαχειριστές σε όλα τα συστήματα, έτσι και σε αυτό το σύστημα αυτόν τον ρόλο πρέπει να τον έχουν έμπιστα άτομα τα οποία γνωρίζουν τις δυνατότητες του συστήματος.

#### **2.1.2 Ρόλοι Έργων**

Για να αποκτήσει κάποιος χρήστης έναν ρόλο σε ένα έργο, πρέπει πρώτα ο συντονιστής της ομάδας να δημιουργήσει το έργο και στην συνέχεια να ενεργοποιήσει μια έκδοση του εντύπου Ε2

του έργου στο οποίο να ορίζει ότι ο συγκεκριμένος χρήστης έχει κάποιον ρόλο στο έργο. Ο συντονιστής αρκεί να αναθέσει τον υπεύθυνο σύμβασης σε μια ενεργή έκδοση του εντύπου Ε2 του έργου για να μπορέσει να ξεκινήσει το έργο.

#### **Διευθυντής (Director)**

Ο Διευθυντής (Υπεύθυνος Σύμβασης) έχει την ευθύνη διαχείρισης της σύμβασης για την οποία είναι υπεύθυνος σε 'στρατηγικό επίπεδο' και διασφάλισης της ποιότητας των παραδοτέων. Η ευθύνη αυτή αφορά σε όλο τον 'κύκλο ζωής' της σύμβασης του έργου. Αυτός ο ρόλος δίνει την αποκλειστική δυνατότητα στον χρήστη να τροποποιήσει τα έντυπα Ε1, Ε2 και Ε3 τροποποιώντας τα στοιχεία του και δημιουργώντας νέες εκδόσεις. Ο υπεύθυνος σύμβασης πέρα από αυτό έχει και όλες τις δυνατότητες που έχουν οι χρήστες με ρόλο Υπεύθυνος Έργου στο συγκεκριμένο έργο.

#### **Υπεύθυνος Έργου (Project Manager)**

Ο Υπεύθυνος Έργου έχει την ευθύνη για την καλή εκτέλεση του έργου σε 'λειτουργικό' και 'τακτικό' επίπεδο (καθημερινή λειτουργία – day-to-day operation). Η ευθύνη αυτή περιλαμβάνει την βέλτιστη αξιοποίηση των πόρων που έχουν διατεθεί στο έργο, την κατάρτιση και τήρηση των χρονοδιαγραμμάτων του έργου, την ανάθεση εργασιών στα μέλη ομάδας εργασίας και την παραγωγή ποιοτικών παραδοτέων. Οι χρήστες που έχουν αυτόν τον ρόλο σε ένα έργο έχουν την δυνατότητα συμπλήρωσης των εντύπων Ε4, Ε4.3 και Ε5.

#### **Μέλος Ομάδας Έργου (Team members)**

Τα μέλη της ομάδας έργου αποτελούν τους κύριους πόρους του έργου. Σκοπός τους είναι η έγκαιρη πραγματοποίηση των αντικειμένων εργασίας τα οποία τους έχουν ανατεθεί από τους υπεύθυνους έργου και σύμβασης. Όσοι έχουν αυτόν τον ρόλο στο έργο μπορούν απλά να δούνε τα έντυπα του έργου χωρίς να μπορούν να τα τροποποιήσουν ή να δημιουργήσουν νέες εκδόσεις.

#### *ΚΕΦΑΛΑΙΟ 3: ΠΑΡΟΥΣΙΑΣΗ*

Για να μπορέσει κάποιος χρήστης να λειτουργήσει την εφαρμογή που σχεδιάστηκε, πρέπει να ανοίξει το πρόγραμμα που χρησιμοποιεί για πλοήγηση στον παγκόσμιο ιστό (web browser) και να επισκεφτεί την ηλεκτρονική τοποθεσία της εφαρμογής.

#### **3.1 Η διαδικασία του Login**

Η πρώτη ενέργεια που καλείται ο χρήστης να εκτελέσει προκειμένου να χρησιμοποιήσει την εφαρμογή είναι να εισάγει το όνομα χρήστη ( username) και το συνθηματικό (password) του.

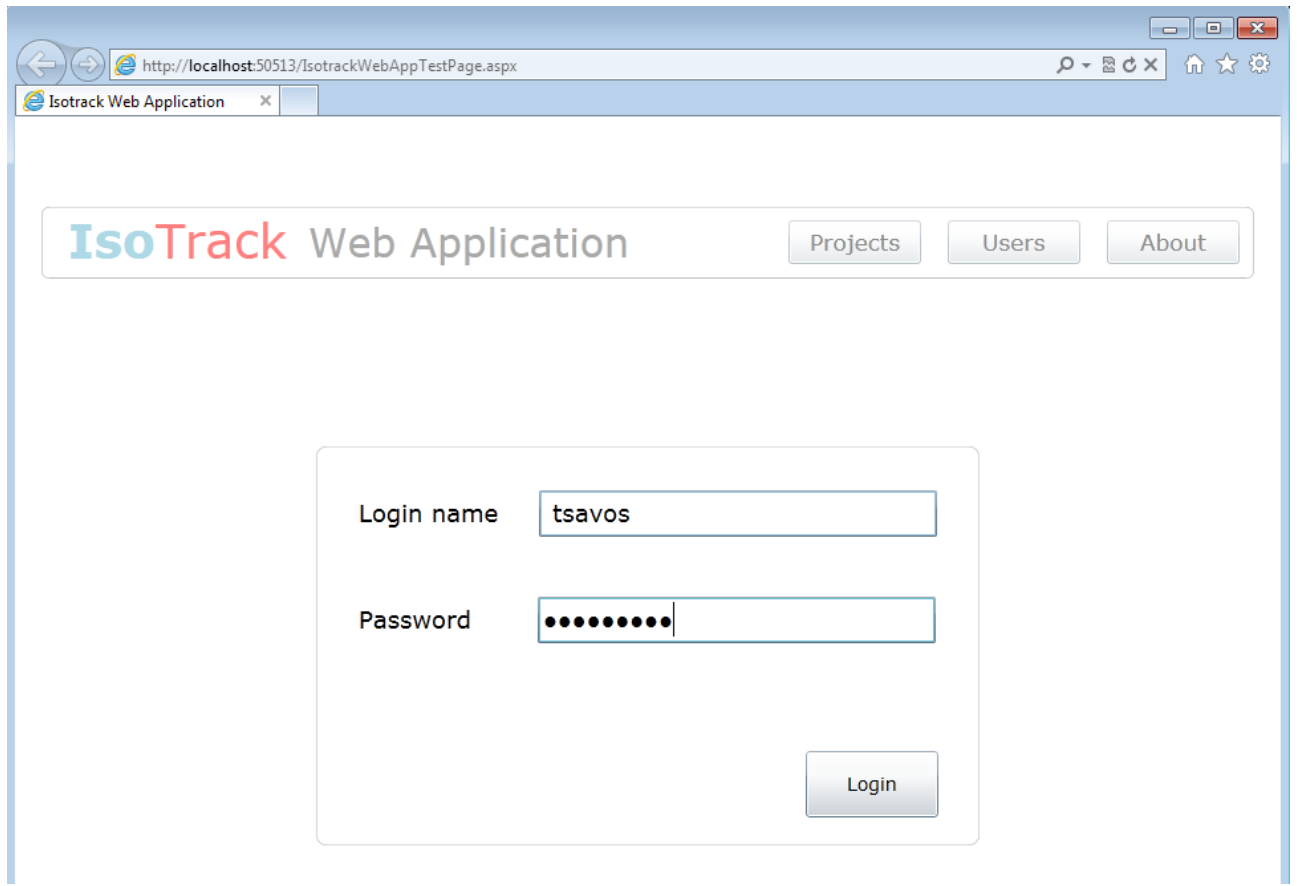

Με την ορθή εισαγωγή του ονόματος χρήστη και του συνθηματικού, ο χρήστης μεταφέρεται στην κεντρική σελίδα της εφαρμογής.

#### **3.2 Η κεντρική σελίδα: η λίστα των έργων**

Όλοι οι χρήστες έχουν σαν επιλογή την 'Κεντρική Σελίδα' η οποία είναι και η πρώτη σελίδα που επισκέπτονται οι χρήστες όταν κάνουν log in στην εφαρμογή. Σε αυτή την σελίδα, βλέπουμε την λίστα των έργων στα οποία ο τρέχον χρήστη έχει πρόσβαση. Αυτή η λίστα παρουσιάζει σύντομα κάποιες πληροφορίες σχετικά με τα έργα, πιο συγκεκριμένα: τον κωδικό (Code), τον τίτλο (Title) , το acronym και το πεδίο εφαρμογής του έργου.

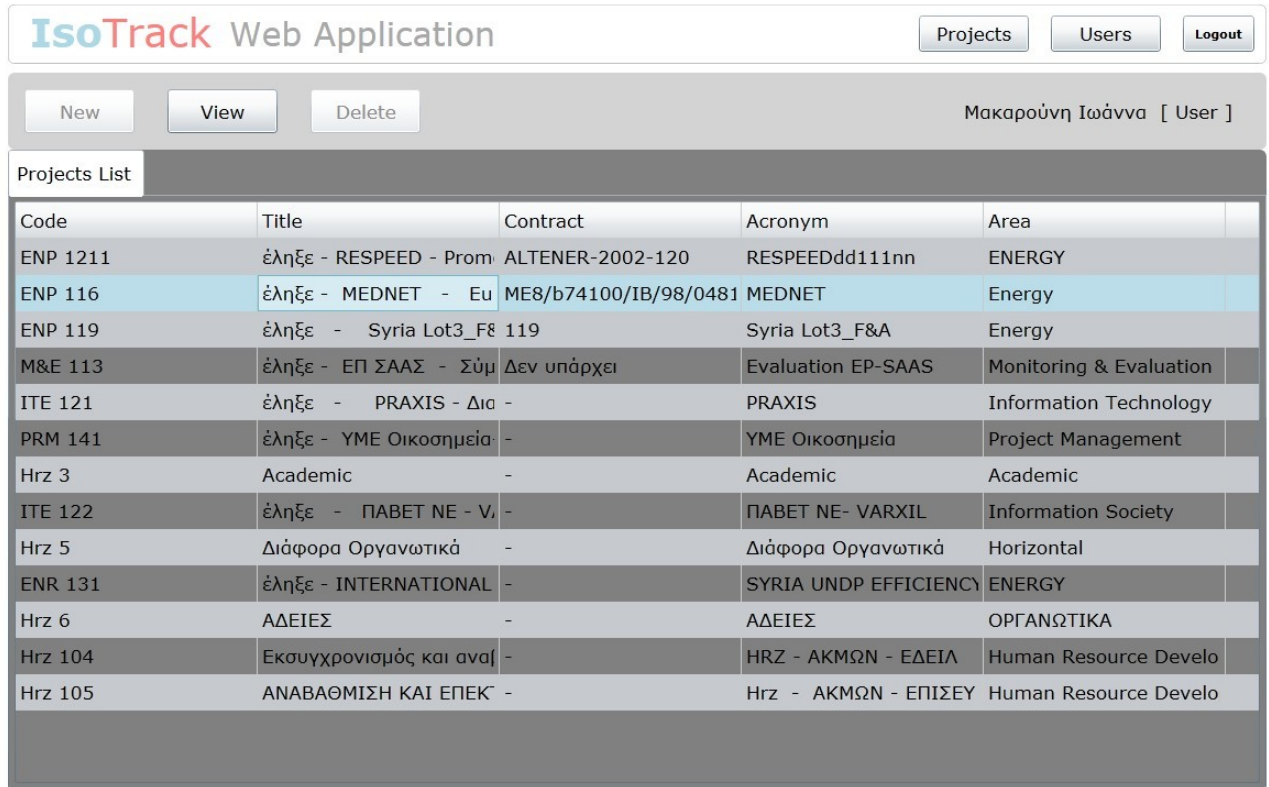

Παρατηρούμε μια σειρά από ενέργειες στην διάθεση του χρήστη. Αυτές οι επιλογές είναι ενεργοποιημένα ή μη ανάλογα με τον ρόλο που έχει ο χρήστης μέσα στο σύστημα.

- − **Projects**: Αυτή η επιλογή επαναφέρει την κεντρική σελίδα (η παραπάνω εικόνα) όπου ο χρήστης βλέπει την λίστα των έργων που είναι στο σύστημα και στα όποια έχει πρόσβαση. Εάν ο χρήστης είναι διαχειριστής (Administrator) τότε μπορεί να έχει πρόσβαση σε όλα τα έργα της εφαρμογής. Παρατηρούμε επίσης τις λειτουργικές επιλογές:
	- − **New** (Δημιουργία) : Αυτή η ενέργεια επιτρέπει την δημιουργία νέου έργου. Άρα είναι ενεργοποιημένη μόνο εφόσον ο τρέχον χρήστης έχει ρόλο "Project Creator".
- − **View** (Προβολή): Αυτή η ενέργεια επιτρέπει στο τρέχον χρήστη να ανοίξει την "οθόνη" του έργου όπου μπορεί να βλέπει λεπτομερώς τα στοιχεία ενός έργου και να τα μεταβάλλει εφόσον διαθέτει τα δικαιώματα.
- − **Delete** (Διαγραφή): Η ενέργεια αυτή επιτρέπει την οριστική διαγραφή ενός έργου από το σύστημα μαζί με οτιδήποτε πληροφορία που συνδέεται με αυτό το έργο. Είναι διαθέσιμη εφόσον ο τρέχον χρήστης έχει ρόλο Project Director.
- − **Users** (Χρήστες): Αυτή η επιλογή φέρνει την λίστα των χρηστών του συστήματος. Ανάλογα με τον ρόλο του χρήστη μπορεί να του δοθεί δυνατότητα δημιουργίας, μεταβολής ή διαγραφής ενός χρήστη (περισσότερα πιο κάτω)
- − **Logout**: Από αυτό το κουμπί ο τρέχον χρήστης αποσυνδέεται από την εφαρμογή και γυρίζει στην αρχική οθόνη **login**

Παρατηρείστε ότι κάτω από αυτό το μενού βλέπουμε το όνομα του χρήστη και το ρόλο του στο σύστημα. Αξίζει να σημειωθεί εδώ ότι ανάλογα με το ρόλο συστήματος του, ο χρήστης μπορεί να βλέπει όλα τα διαθέσιμα έργα στο σύστημα (εάν ο χρήστης είναι Administrator ή Project Director ) ή, στην άλλη περίπτωση μόνο τα έργα στα οποία συμμετέχει.

 Με την ενέργεια "View", ο χρήστης μπορεί να έχει πρόσβαση στην οθόνη του τρέχοντος επιλεγμένου έργου.

#### **3.3 Η οθόνη έργου**

Η οθόνη έργου παρουσιάζει μια σειρά από καρτέλες που ενεργοποιούνται ανάλογα με τον ρόλο του χρήστη μέσα στο έργο. Παρατηρείστε ότι πάνω από την οθόνη έργου βρίσκεται ο κωδικός του συγκεκριμένου έργου μαζί με ένα κουμπί δίπλα με το σύμβολο "Χ" που επιτρέπει το κλείσιμο της οθόνης. Για να επιστρέψει κανείς στην λίστα των έργων, μπορεί να πατήσει το κουμπί " Projects List".

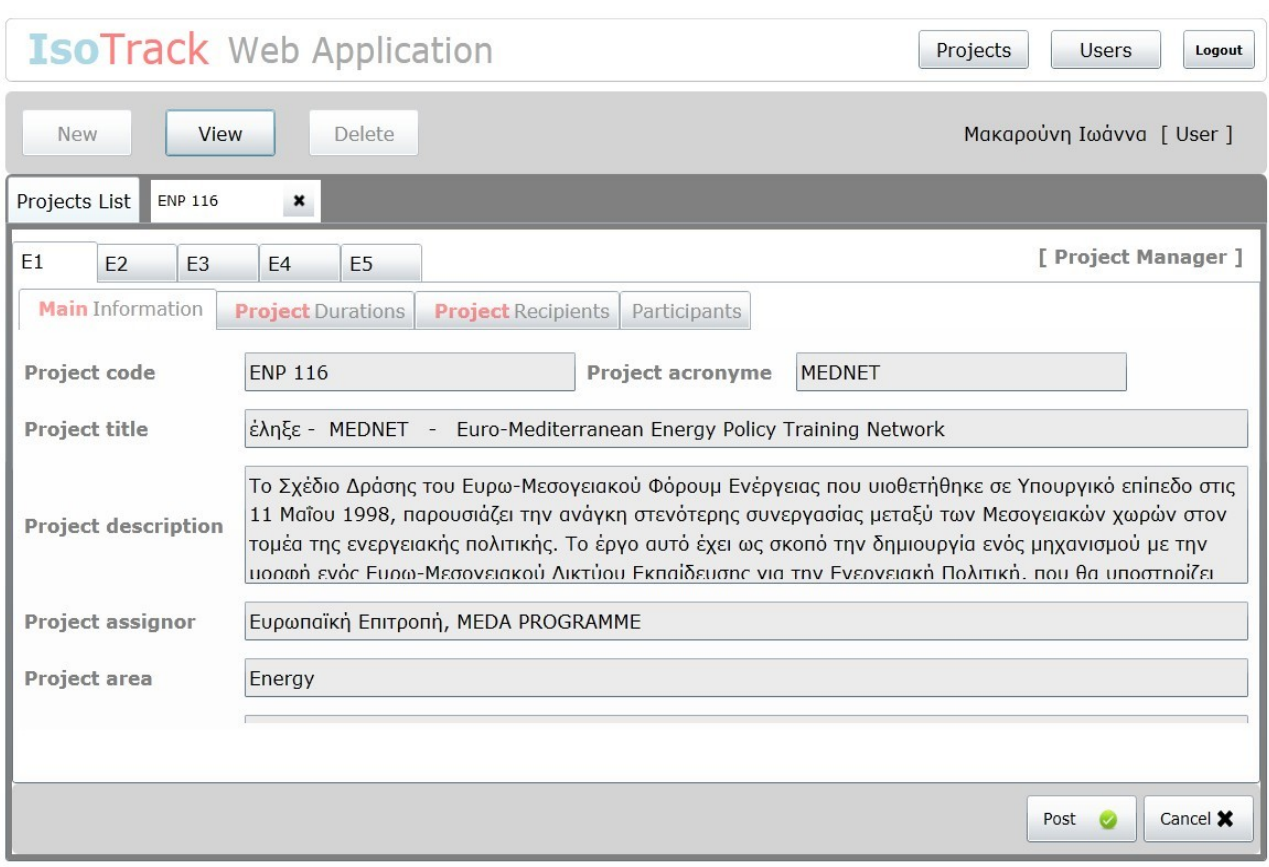

#### **Καρτέλα Ε1:**

Ο διευθυντής έργου (ή υπεύθυνος σύμβασης) έχει πρόσβαση και μπορεί να μεταβάλει την καρτέλα Ε1. Εισάγει τα κύρια στοιχεία ενός έργου: ο κωδικός, το ακρωνύμιο, η επιστημονική περιοχή, ο αριθμός συμβολαίου και ο τίτλος, και στην υπό-καρτέλα "Project Durations", πληροφορίες όπως η διάρκεια του έργου, η πραγματική και η αναθεωρημένη, οι ημερομηνίες έναρξης και λήξης). Παρατηρείστε στη πάνω γωνία δεξιά στης καρτέλας, βλέπουμε το ρόλο του τρέχοντος χρήστη στο συγκεκριμένο έργο.

Στην συνέχεια ο διευθυντής έργου μπορεί να προσθέσει συμμετέχοντες ( και να προσδιορίσει τους ρόλους τους )και αποδέκτες του συγκεκριμένου έργου.

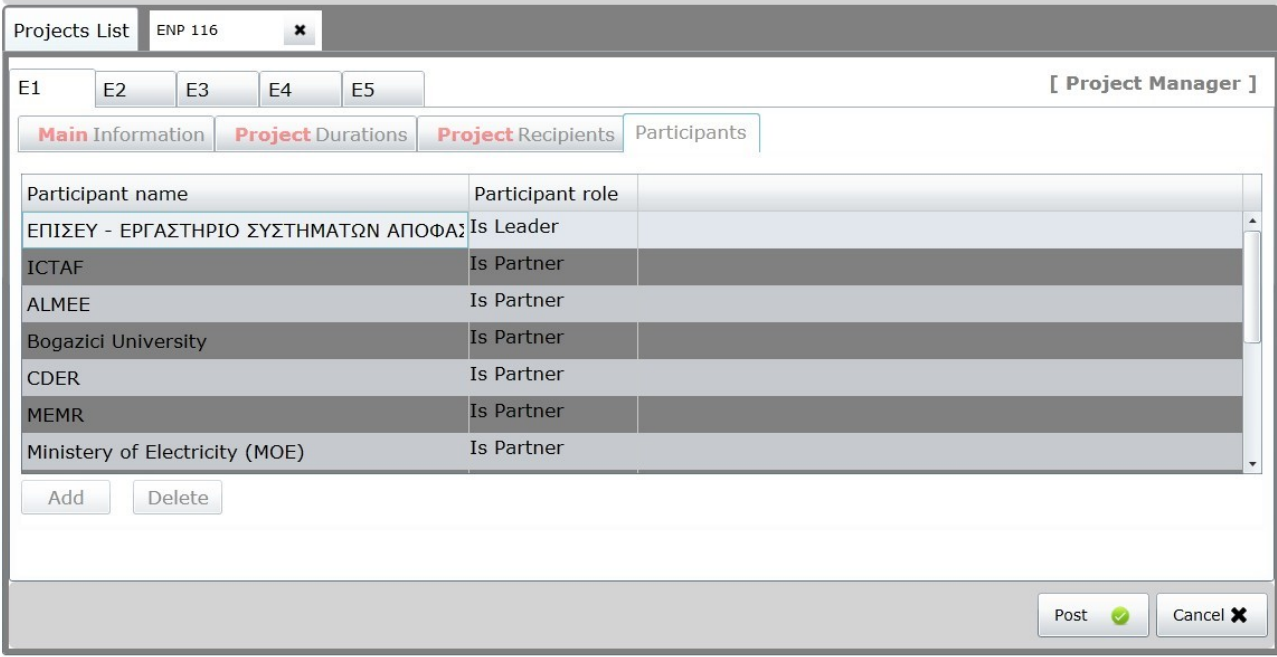

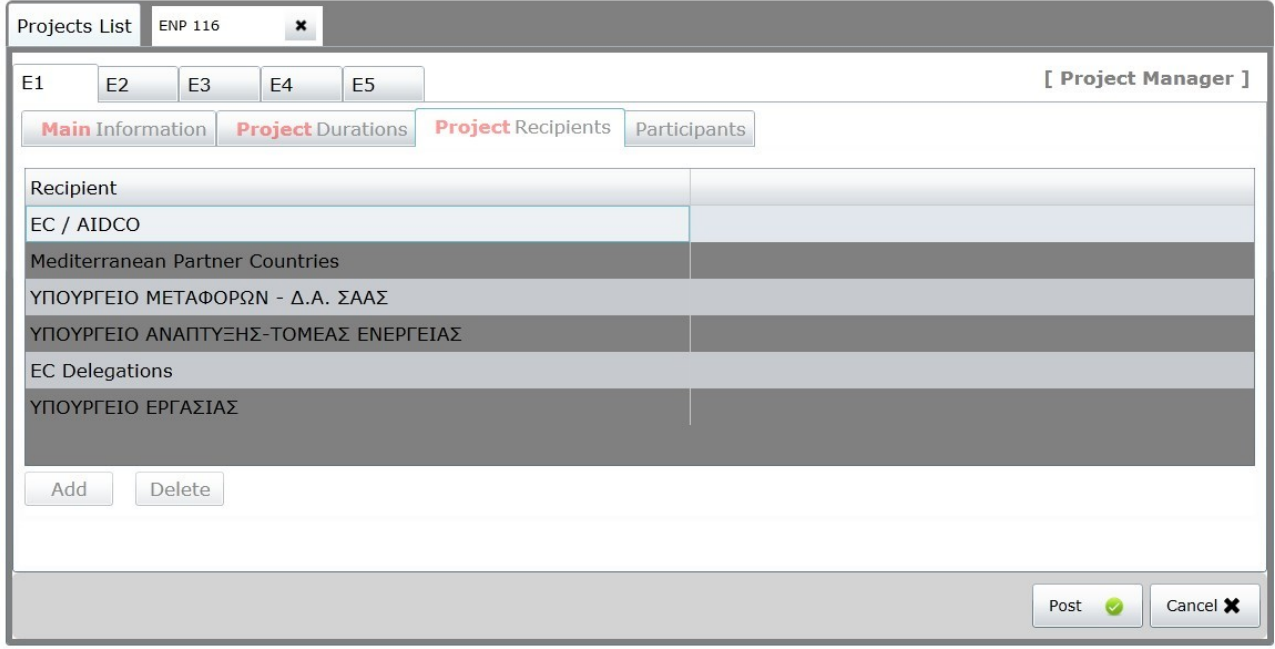

Πατώντας το κουμπί "Σώσιμο" (Post) στο κάτω δεξί μέρος της οθόνης, μπορεί να αποθηκεύσει τις αλλαγές ή να τις ακυρώσει με το κουμπί "Ακύρωση" (Cancel).

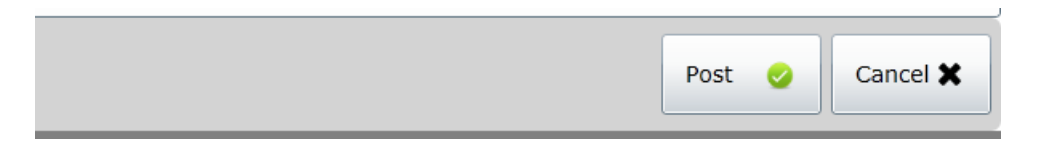

Επιτυχής ή αποτυχημένη αποθήκευση αποδεικνύεται με αντίστοιχο μήνυμα

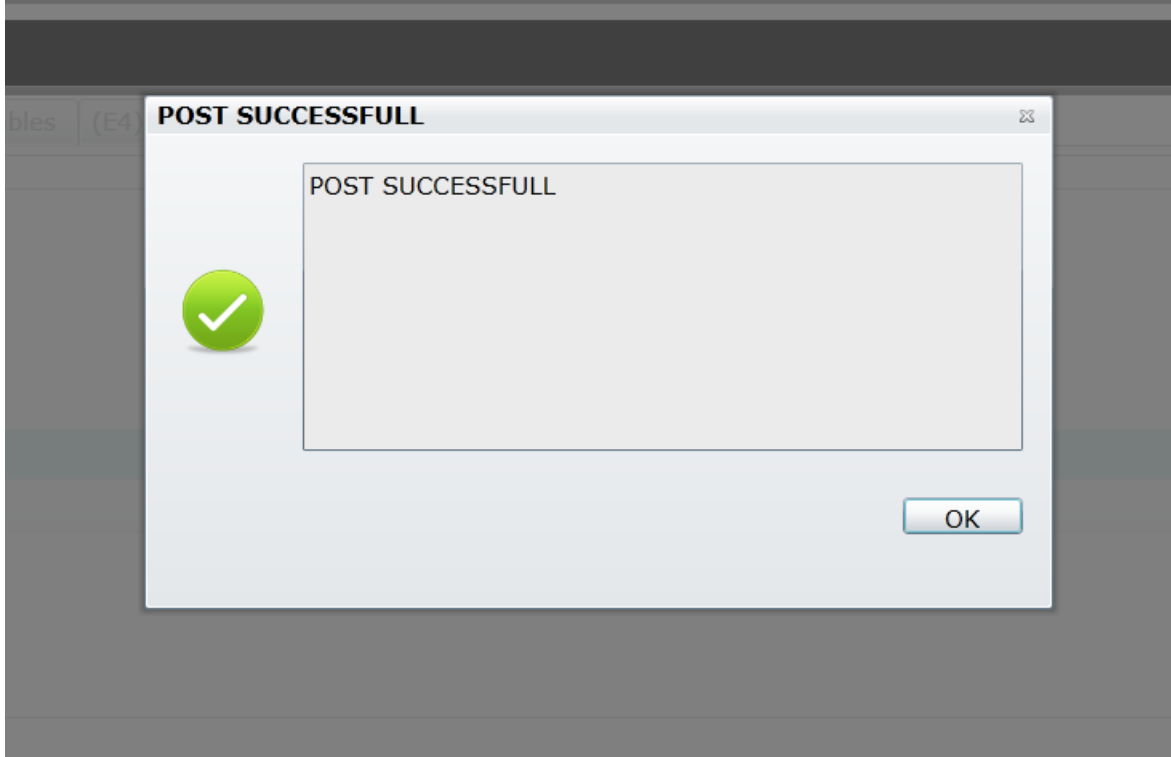

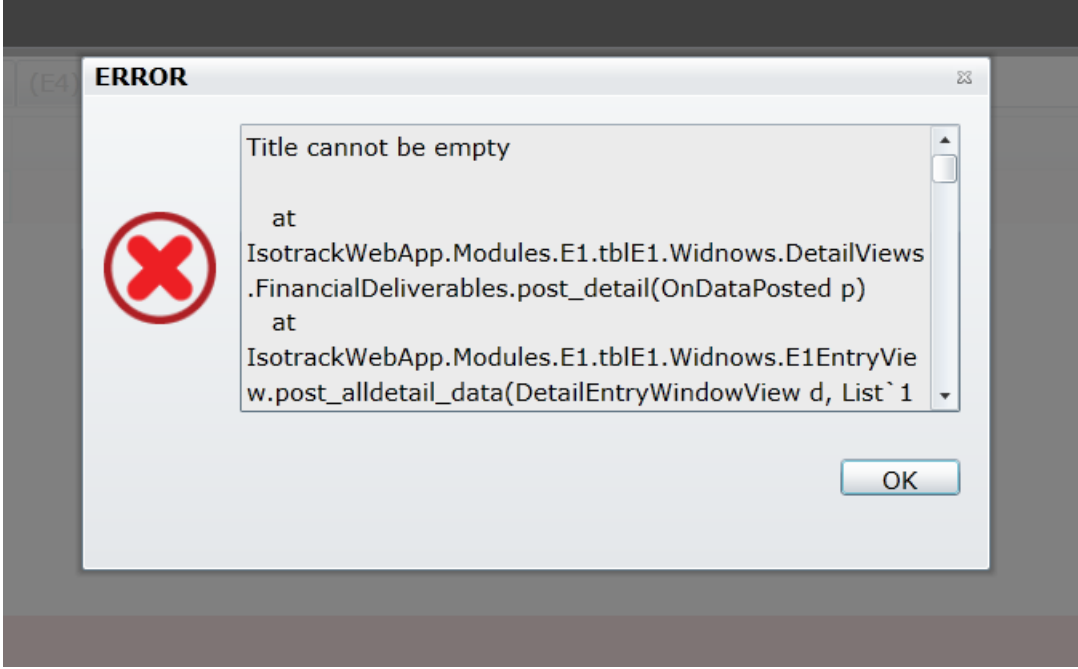

Στην συνέχεια ο υπεύθυνος σύμβασης καλείται να συμπληρώσει τις ημερομηνίες έναρξης και λήξης του έργου στην μορφή 'μέρα/μήνας/χρόνος'. Για την ευκολία των χρηστών, έχει προστεθεί ένα εικονίδιο ενός ημερολόγιου το οποίο με το που πατηθεί ανοίγει ένα νέο παράθυρο από το οποίο μπορεί να επιλέξει ο χρήστης την ζητούμενη ημερομηνία μέσω ενός πολύ εύχρηστου ηλεκτρονικού ημερολόγιου.

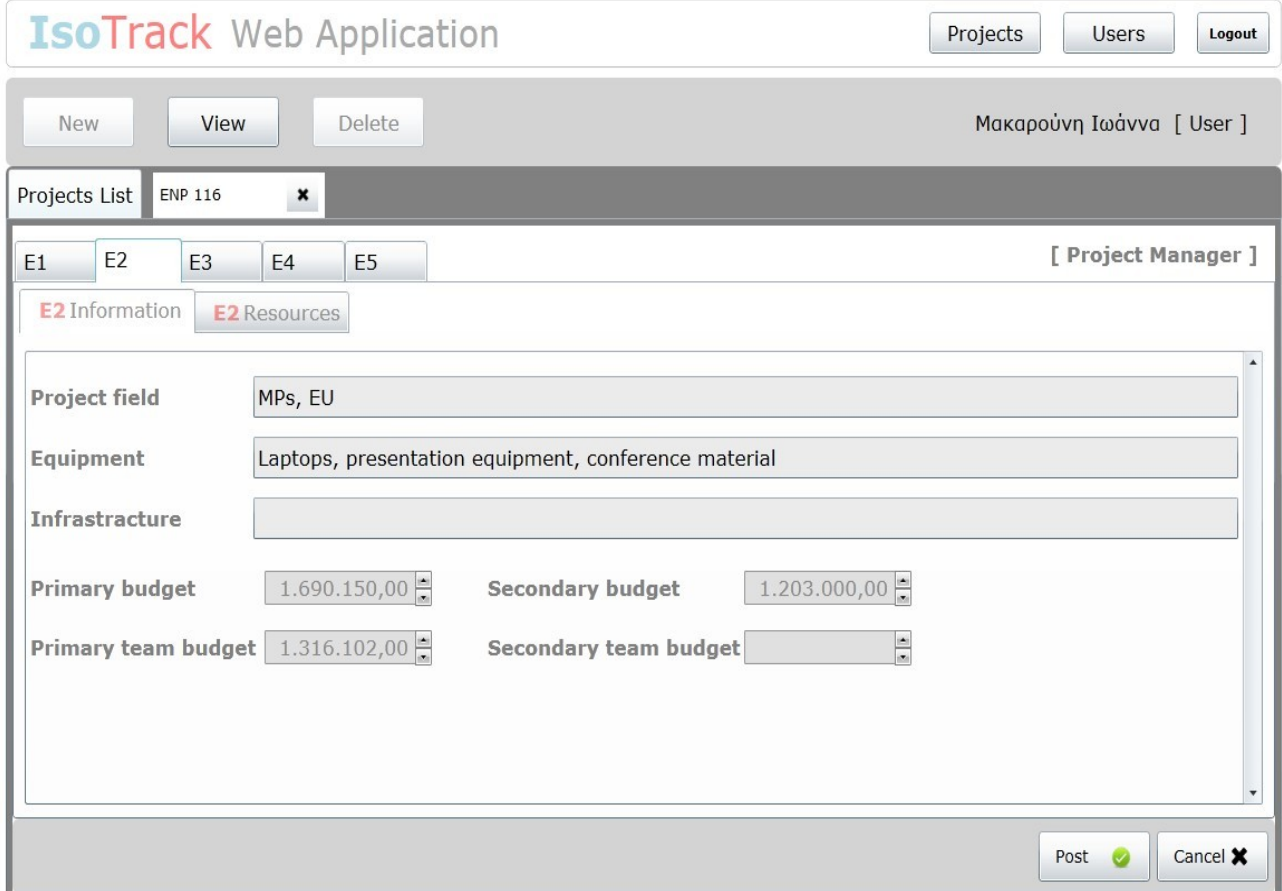

# **Καρτέλα Ε2:**

Δικαίωμα να τροποποιεί αυτό το έντυπο έχει μόνο ο διευθυντής έργου (υπεύθυνος σύμβασης). Από όλα τα πεδία τα οποία υπάρχουν σε αυτή την φόρμα σημαντικό είναι να αναφέρουμε ότι τα δύο πεδία του συνολικού προϋπολογισμού συμπληρώνονται αυτόματα από το άθροισμα των προϋπολογισμών της αντίστοιχης στήλης και αυτό γίνεται μόνο όταν αποθηκευτούν οι αλλαγές (πατώντας το κουμπί Υποβολή). Στην υπό-καρτέλα "E2 Resources", ο υπεύθυνος έργου μπορεί να διαχειρίζεται την λίστα των πόρων (χρήστες) του έργου.

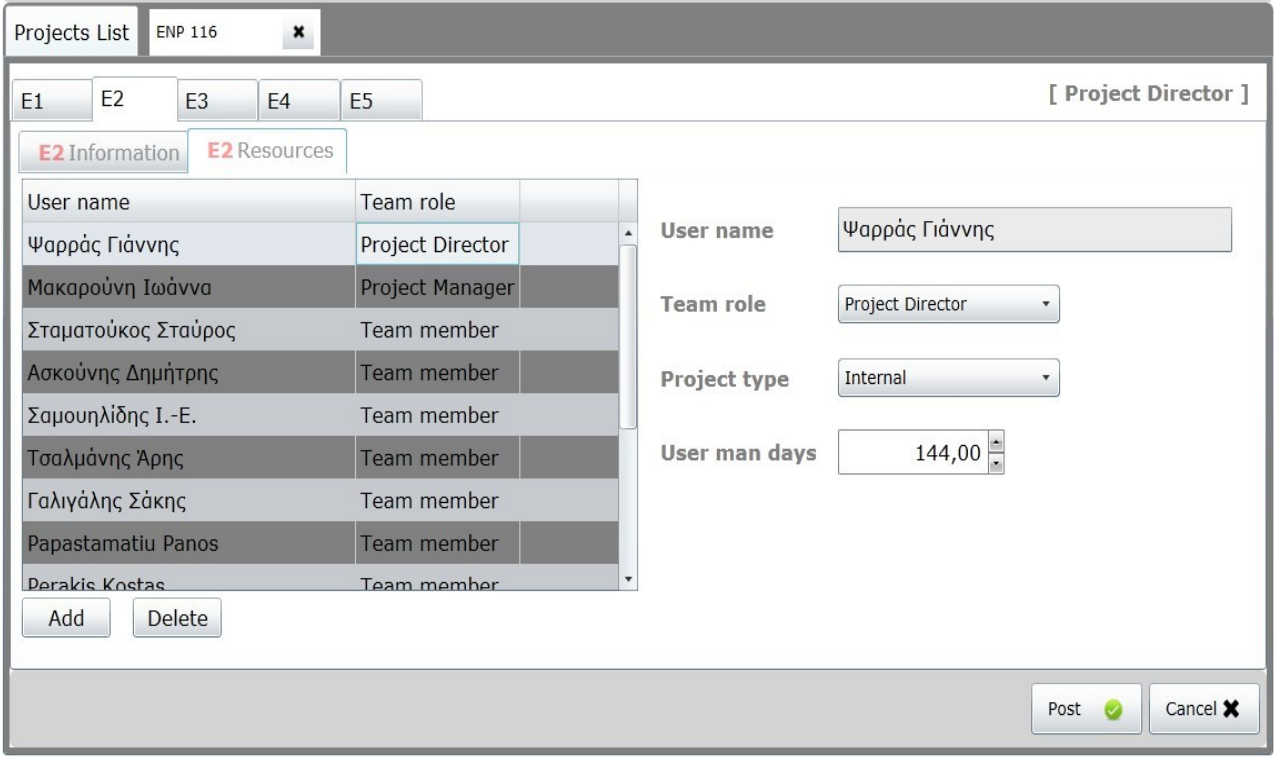

Από αυτή την οθόνη, μπορεί να προστεθεί ένας χρήστης και να προσδιοριστεί ο ρόλος του στο έργο.

# **Καρτέλες: Ε3 Financial deliverables, E3 Technical deliverables**

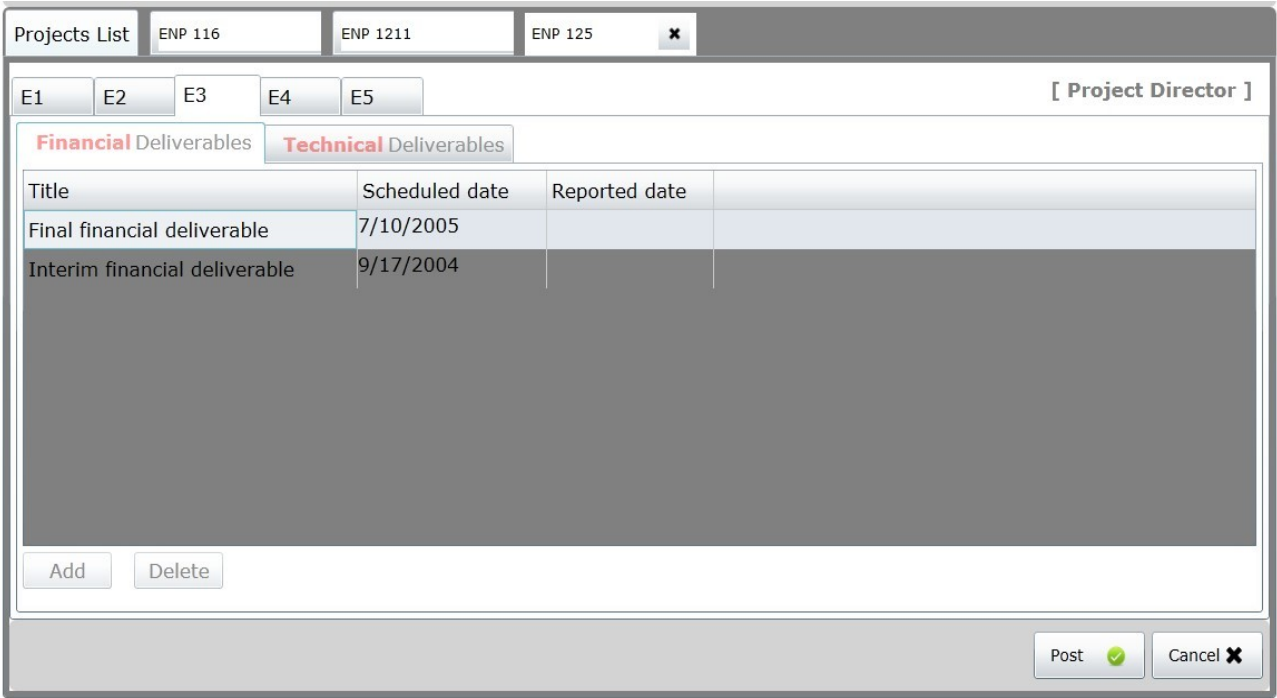

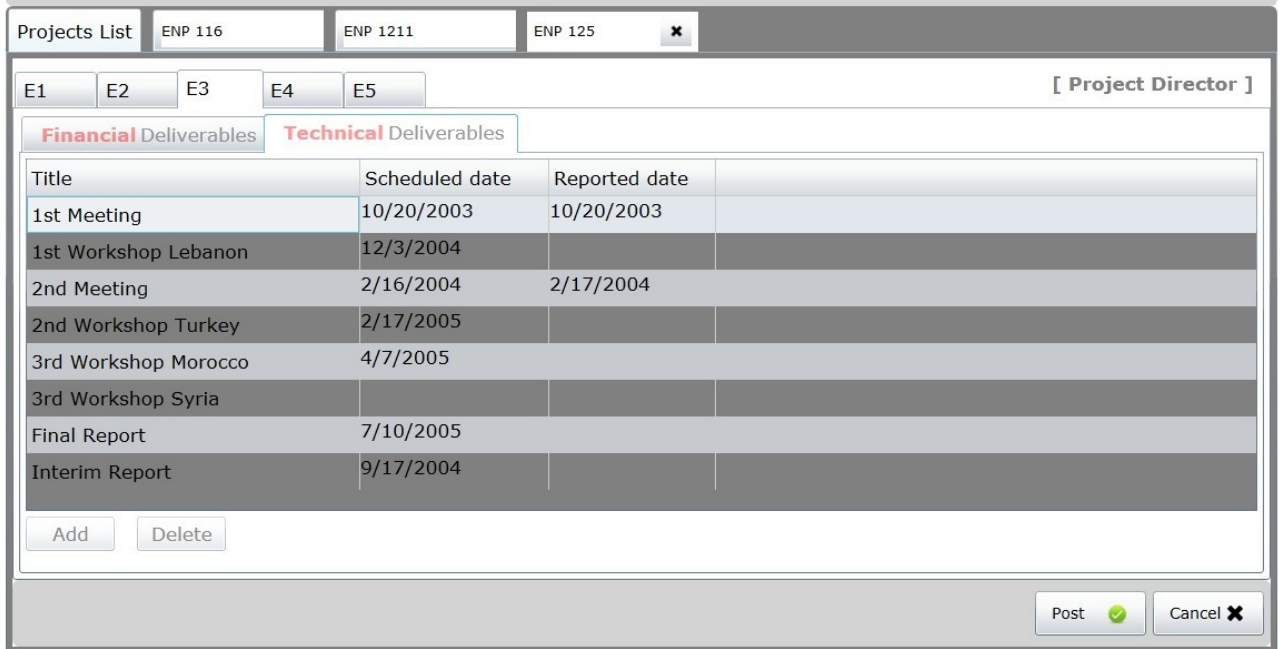

Αυτά τα έντυπα μπορεί να τα συμπληρώσει μόνο ο υπεύθυνος σύμβασης. Εδώ καθορίζονται τα τεχνικά και τα οικονομικά παραδοτέα του έργου καθώς και οι ημερομηνίες παράδοσης τους. Για να προστεθούν παραδοτέα, ο χρήστης πατάει στο κουμπί πρόσθεση (Add) και συμπληρώνει το όνομα του παραδοτέου. Για την συμπλήρωση των ημερομηνιών, με το που πατάει ο συντάκτης στο πεδίο όπου

πρέπει να την συμπληρώσει, αμέσως εμφανίζεται σε νέο παράθυρο το ηλεκτρονικό ημερολόγιο που προαναφέρθηκε. Για να διαγράψει ένα παραδοτέο, ο χρήστης πρέπει να πατήσει το κουμπί Διαγραφή (Delete).

# **Καρτέλα (Ε4) Project Τasks and Resources:**

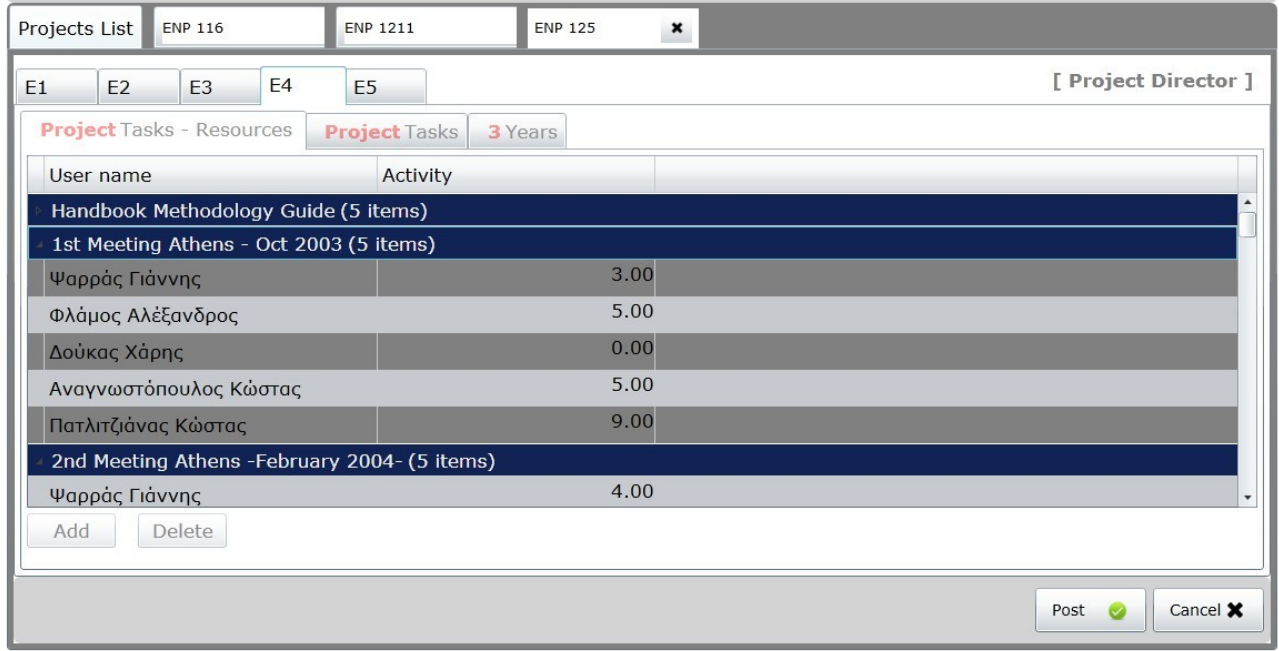

Δικαίωμα συμπλήρωσης και μεταβολής αυτής της καρτέλας έχει ο υπεύθυνος έργου (Project manager). Από αυτή την οθόνη μπορεί να επιλέξει χρήστες που θα αποτελέσουν στην συνέχεια τους ανθρώπινους πόρους του έργου. Παρατηρείστε ότι οι χρήστες ομαδοποιούνται ανά υπό-εργασία.

Με το πάτημα "Add" (προσθήκη), εμφανίζεται διάλογος όπου πρώτα επιλέγει τον χρήστη που θα αποτελέσει στην συνέχεια πόρο στο έργο. Επιτρεπτοί χρήστες είναι μόνο αυτοί που έχουν οριστεί προηγουμένως στην καρτέλα Ε2 Resources. Στην συνέχεια επιλέγει σε πια υπό-εργασία θα εργάζεται.

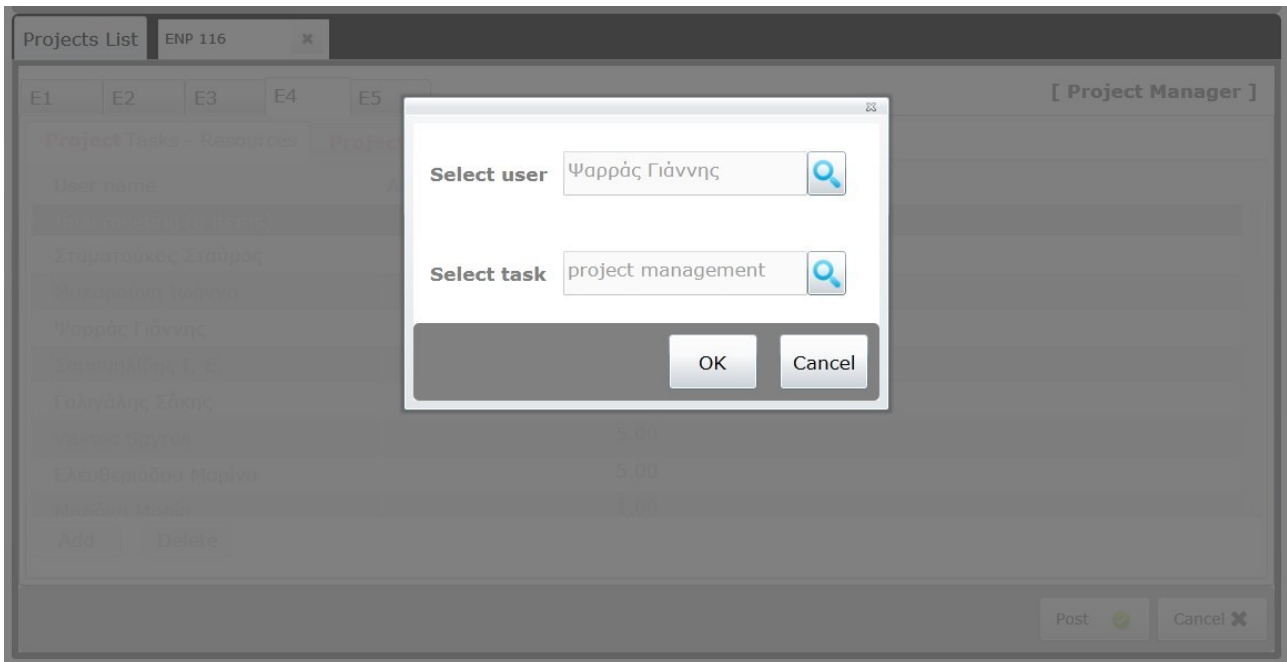

Επιλογή επιτρεπτού χρήστη

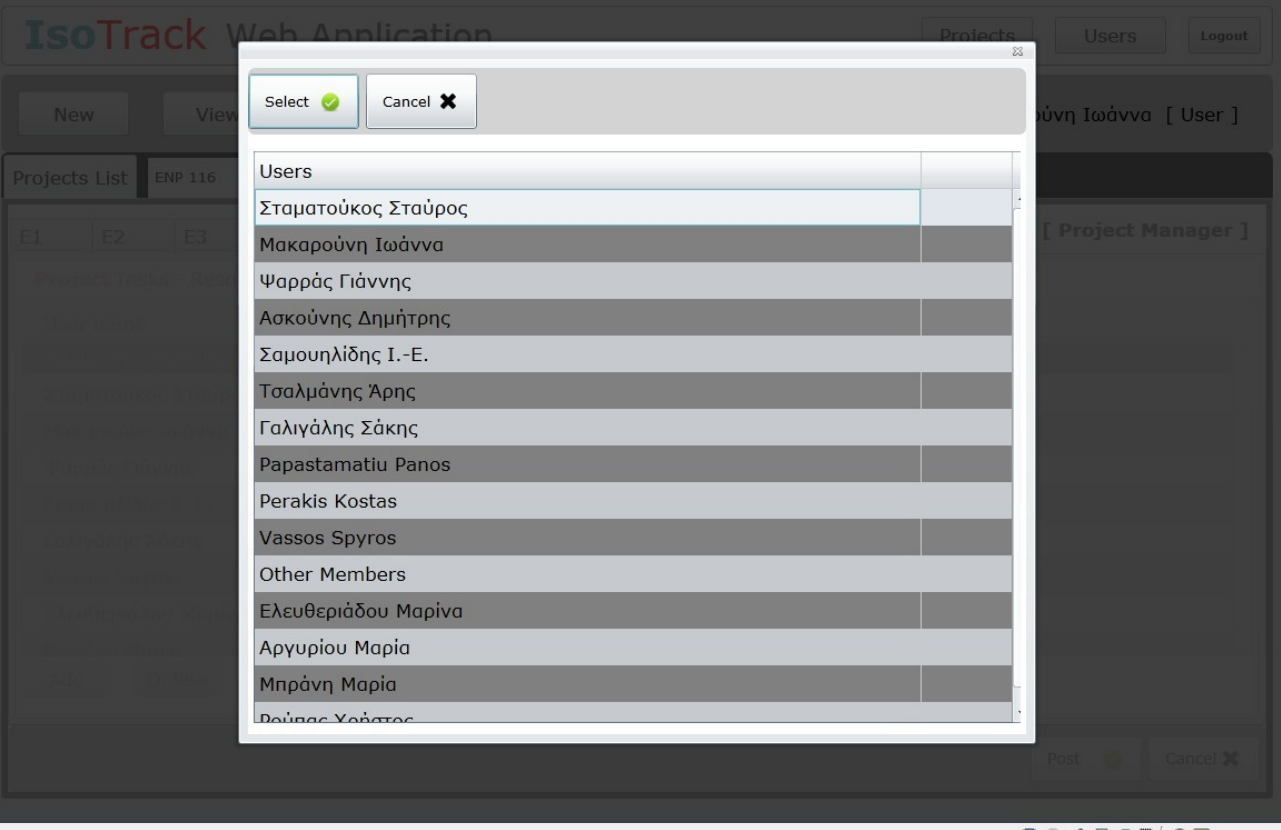

Επιλογή επιτρεπτής υπό-εργασίας

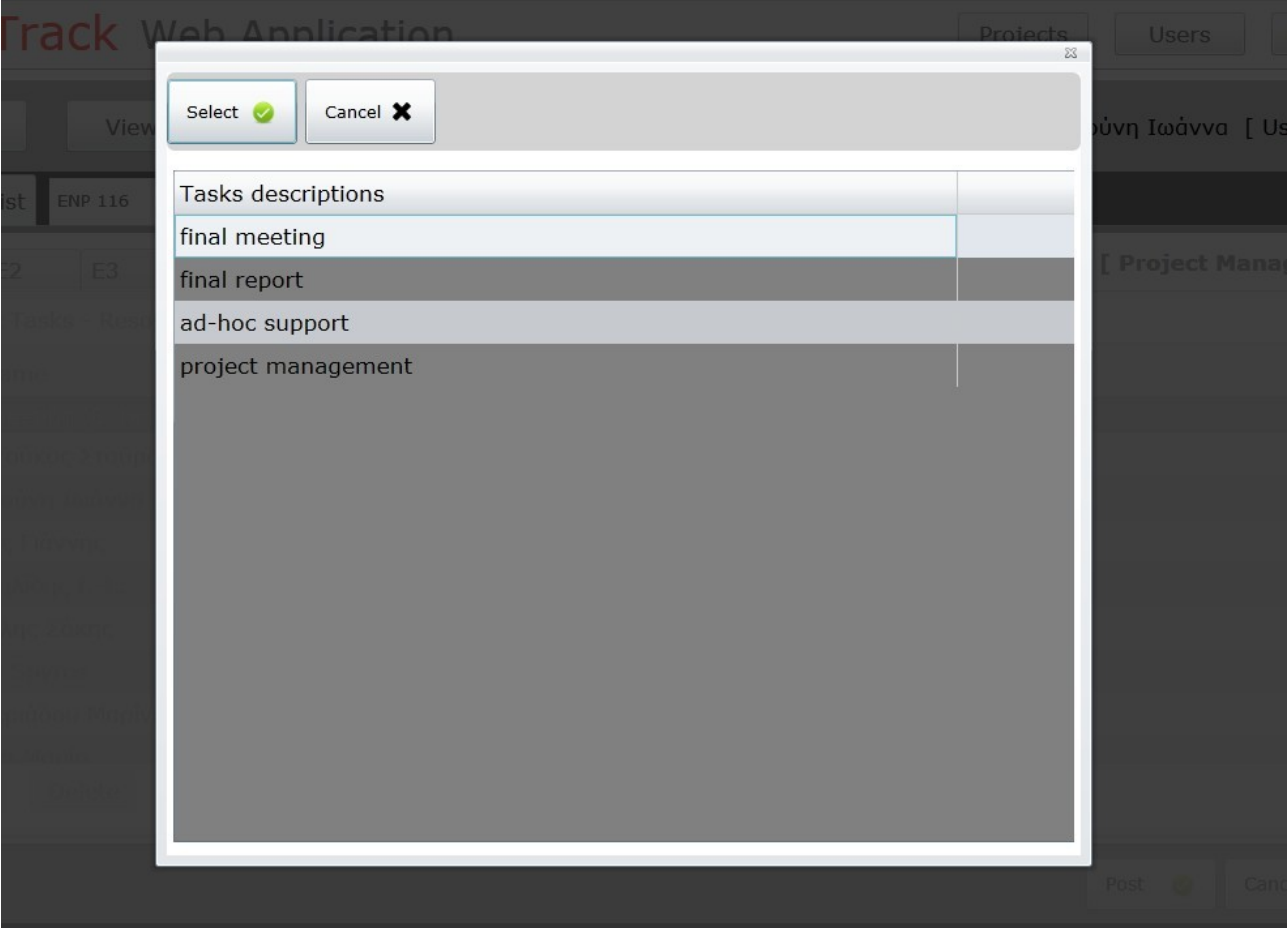

Επιτρεπτές εργασίες ορίζονται στην επόμενη υπό-καρτέλα " Project Tasks".

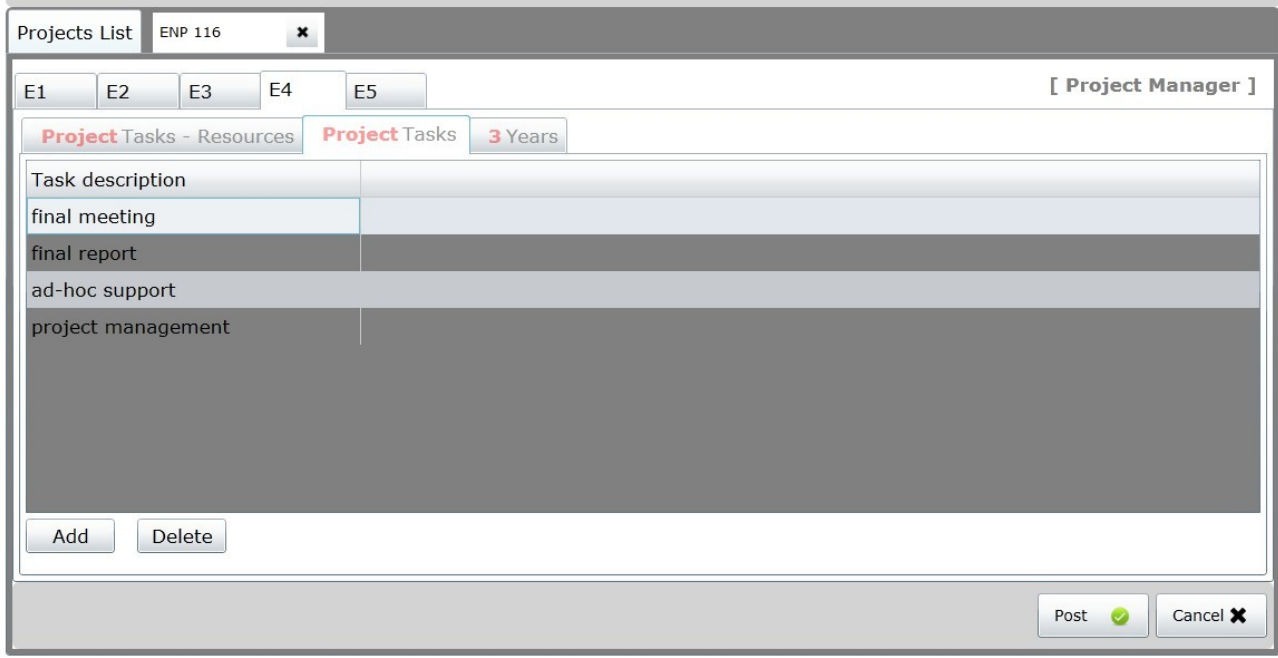

Αυτό το έντυπο μπορεί να το συμπληρώσει ο υπεύθυνος έργου ( Project manager). Εδώ ο υπεύθυνος έργου κατασκευάζει την λίστα των εργασιών που αποτελούν το έργο. Με το πάτημα του κουμπιού Add (πρόσθεση), εμφανίζεται ένας διάλογος όπου ο υπεύθυνος έργου μπορεί να προσδιορίζει το όνομα της εργασίας που στην συνέχεια, με την αποδοχή, θα προστεθεί στο σύνολο των εργασιών του έργου.

Αφού επιλέξει ένα χρήστη και μια υπό-εργασία, ο υπεύθυνος έργου πρέπει να πατήσει την υποδοχή ("Select") για να επιστρέψει στην προηγούμενη καρτέλα.

**Καρτέλα 3 Years:** 

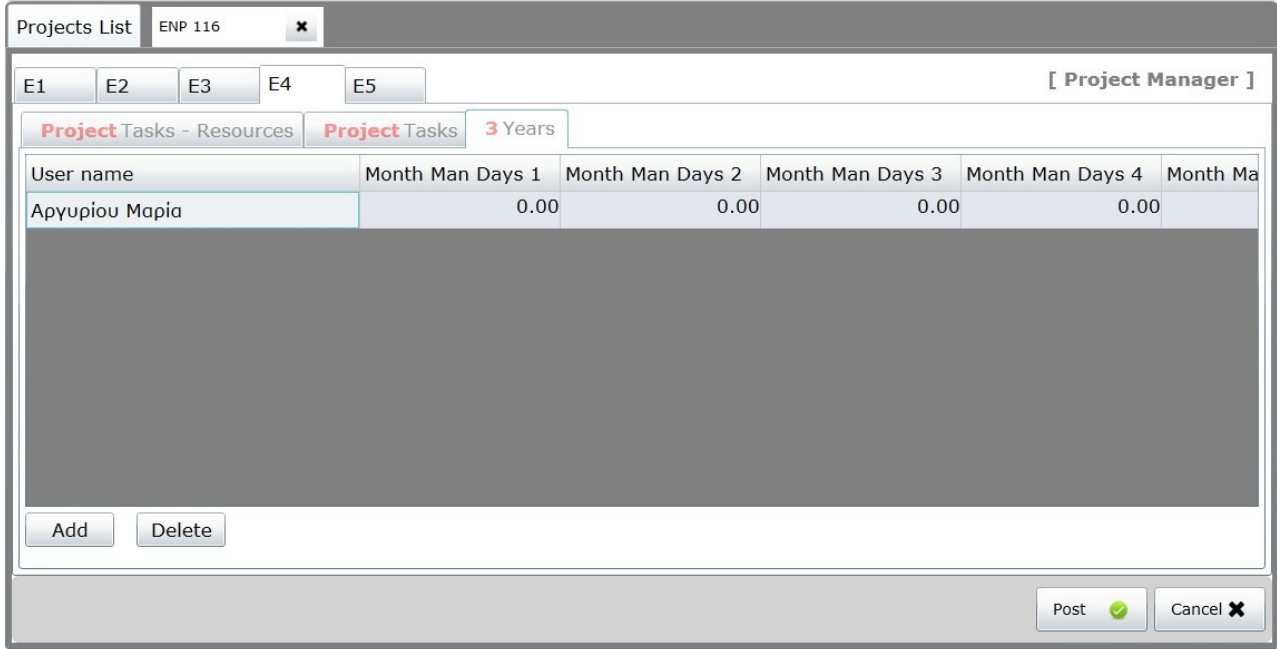

Δικαίωμα συμπλήρωσης έχει ο υπεύθυνος έργου. Ο χρήστης καλείται να δημιουργήσει μια νέα γραμμή η οποία αντιστοιχεί σε κάποια χρονιά την οποία και συμπληρώνει. Ο χρήστης μπορεί να επιλέξει το μέλος ομάδας εργασίας από την λίστα όλων των επιτρεπτών χρηστών του έργου. Οι ανθρωποημέρες ανά μήνα μπορούν να είναι πραγματικοί αριθμοί με τα δεκαδικά ψηφία να χωρίζονται από τα ακέραια με το κόμμα. Για να διαγραφεί κάποια γραμμή (είτε χρόνο ή μέλος ομάδας εργασίας) , ο χρήστης πρέπει να την επιλέξει και να πατήσει το κουμπί delete.

**Καρτέλα Ε5:**

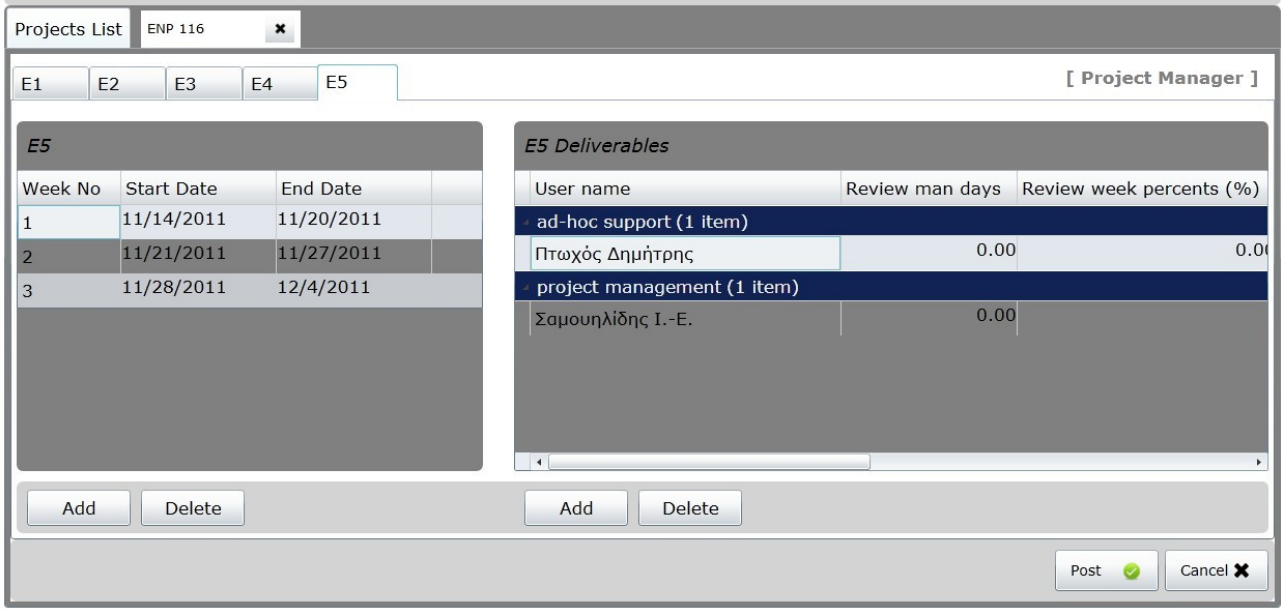

Σε αυτή την οθόνη, πρώτα, ο υπεύθυνος έργου προσθέτει μια εγγραφή που αντιστοιχεί σε μια εβδομάδα (η επόμενη). Στην συνέχεια ένας χρήστης μπορεί να προσθέσει ή να μεταβάλει ένα παραδοτέο (Ε5 Deliverable ) που αναφέρεται στην επιλεγμένη εβδομάδα. Εδώ εφόσον ο χρήστης έχει ρόλο μέλος ομάδας ( Team member ) , μπορεί να βλέπει και να τροποποιεί μόνο εγγραφές που τον αφορούν.

Η δενδρική μορφή με την οποία παρουσιάζονται τα δεδομένα είναι αντίστοιχη με αυτή που έχει το αρχικό έντυπο μιας και υπάρχουν οι γραμμές που συμπληρώνονται τα μέλη της ομάδας εργασίας και από κάτω μπαίνουν τα αντικείμενα εργασίας με τα οποία ασχολήθηκαν την προηγούμενη εβδομάδα (που συμπληρώνεται στις απολογιστικές στήλες) και αυτά με τα οποία θα ασχοληθούν την επόμενη εβδομάδα (όπως συμπληρώνεται στις στήλες πρόβλεψης).

#### **Η δημιουργία Έργου**

Χρήστης με ρόλο συστήματος Project Creator μπορεί να δημιουργήσει και να

αποθηκεύσει νέο έργο στο σύστημα. Με το πάτημα του κουμπιού " New", ο χρήστης μεταφέρνεται σε διάλογο οπού καλείται να συμπληρώσει τα βασικά χαρακτηριστικά του έργου. (τον κωδικό, το ακρωνύμιο, την επιστημονική περιοχή, τον αριθμό συμβολαίου και τον τίτλο του) Αν ο χρήστης προσπαθήσει να δημιουργήσει το έργο χωρίς να έχει συμπληρώσει τουλάχιστον τον κωδικό ή τον ακρώνυμο, τότε του εμφανίζεται μήνυμα που τον παροτρύνει να τα συμπληρώσει. Σημειώνεται ότι για να μπορέσουν να δουν το έργο μετά την δημιουργία του, το σύστημα προσθέτει αυτόματα μια έγγραφή στο E2 Resources όπου ο δημιουργός του έργου είναι και ο υπεύθυνος σύμβασης. Αργότερα μπορεί να μεταβάλει αυτή την πληροφορία και να προσθέσει άλλα μέλη στο έργου.

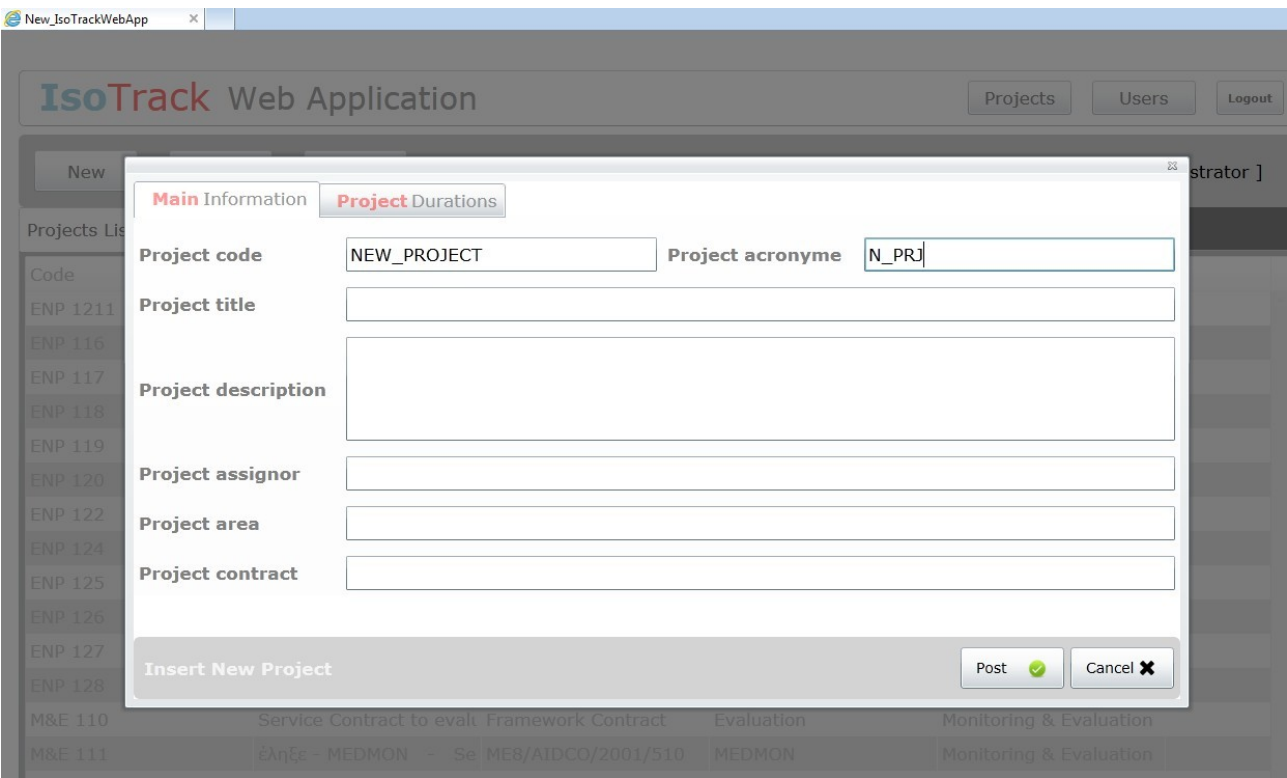

Με το πάτημα "Post" γίνεται υ αποδοχή και το νέο έργο αποθηκεύεται στο σύστημα. Αντίθετα με το πάτημα "Cancel" γίνεται ακύρωση της ενέργειας και επιστρέφει ο χρήστης στην προηγούμενη οθόνη.

#### **Η διαγραφή έργου:**

Δικαίωμα διαγραφής έργου έχει χρήστης με ρόλο συστήματος " Project Creator". Με το πάτημα "Delete", εμφανίζεται σχετικό διάλογο που επιτρέπει στο χρήστη να επιβεβαιώσει την ενέργεια αυτή που έχει οριστικές συνέπιες. Πράγματι με την αποδοχή, θα διαγραφούν από το σύστημα, θα διαγραφεί ότι πληροφορία συνδέεται με το επιλεγμένο έργο.

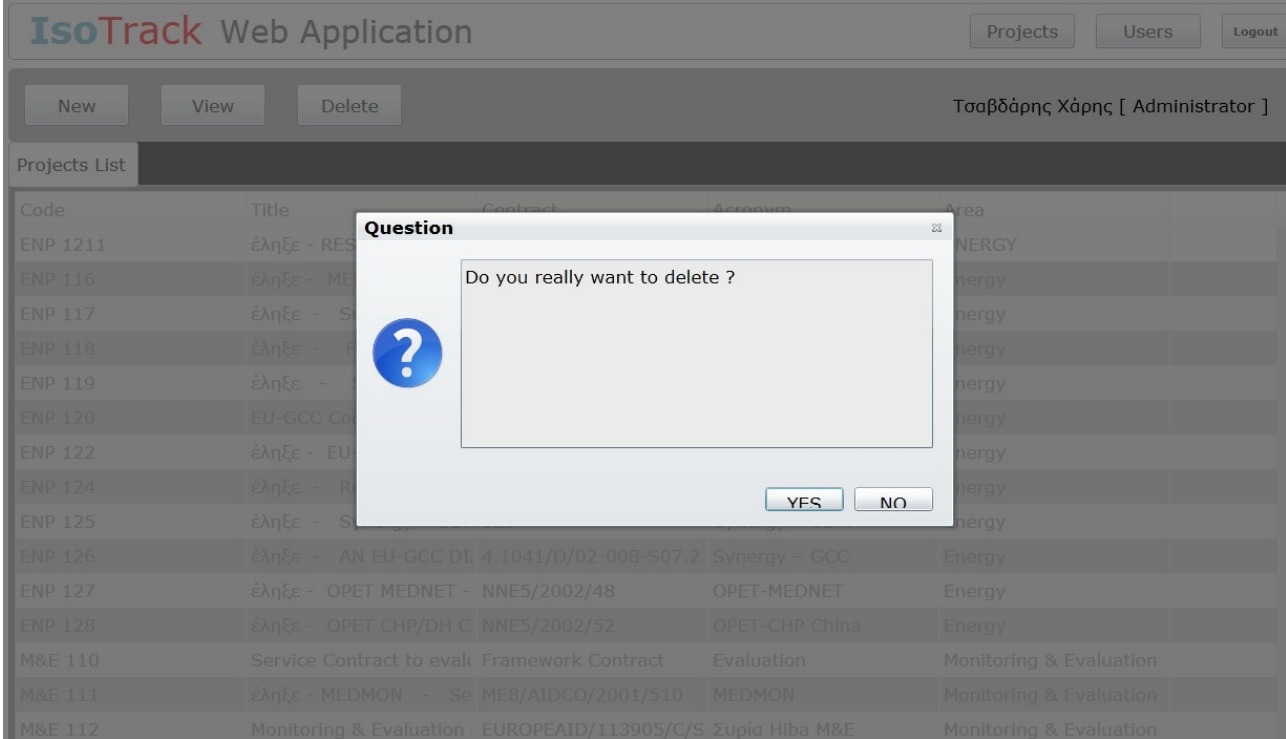

### **3.4 Η οθόνη χρήστη**

Από το κεντρικό μενού (Projects, Users, Logout), με το πάτημα του κουμπιού "Users", μπορεί κανείς να έχει πρόσβαση στην λίστα όλων των χρηστών στο σύστημα.

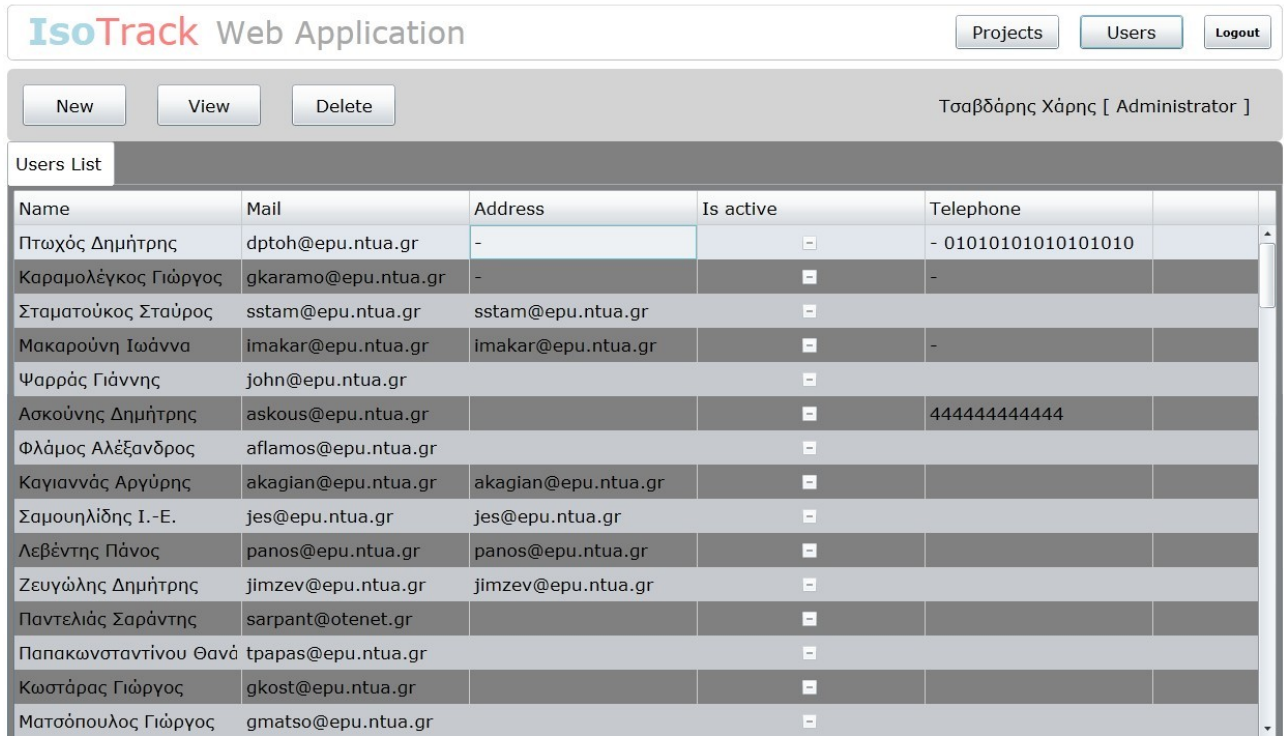

Σε αντιστοιχία με την λίστα των έργων, βλέπουμε ότι κι εδώ ο χρήστης έχει στην διάθεση του 3 βασικές ενέργειες, ενεργοποιημένες ανάλογα με τον ρόλο του χρήστη στο σύστημα: New, View, Delete. Προφανώς δικαίωμα δημιουργίας ή διαγραφής χρήστη έχει χρήστης με ρόλο Administrator. Το κουμπί "View" επιτρέπει να βλέπει κανείς τα βασικά στοιχεία του επιλεγμένου χρήστη ( Το όνομα χρήστη, το κωδικό σύνδεσης, την ηλεκτρονική διεύθυνση, το τηλέφωνο...κτλ). Αξίζει να σημειώνεται ότι εάν ανοίξει κανείς καρτέλα άλλου χρήστη, τότε δεν μπορεί να μεταβάλει κανένα στοιχείο( όπως στην παρακάτω εικόνα όπου ο τρέχον χρήστης είναι ο Τσαβδάρης ενώ η καρτέλα χρήστη ανήκει στον Λεβέντη Πάνο. Παρατηρούμε ότι τα πεδία στην οθόνη είναι όλα απενεργοποιημένα).

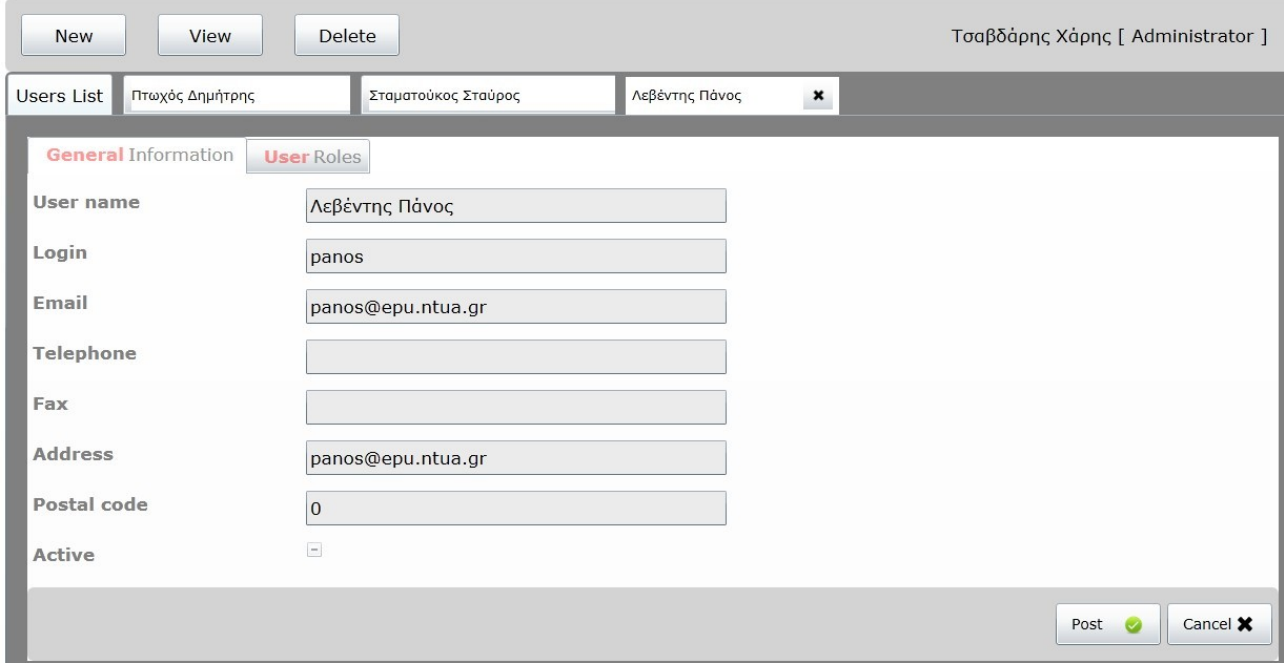

Εκτός από τις βασικές πληροφορίες, υπάρχει η υπό-καρτέλα " User roles" οπού παρουσιάζεται την λίστα των ρόλων του επιλεγμένου χρήστη. Δικαίωμα μεταβολής αυτής της πληροφορίας έχει μόνο ο Administrator.

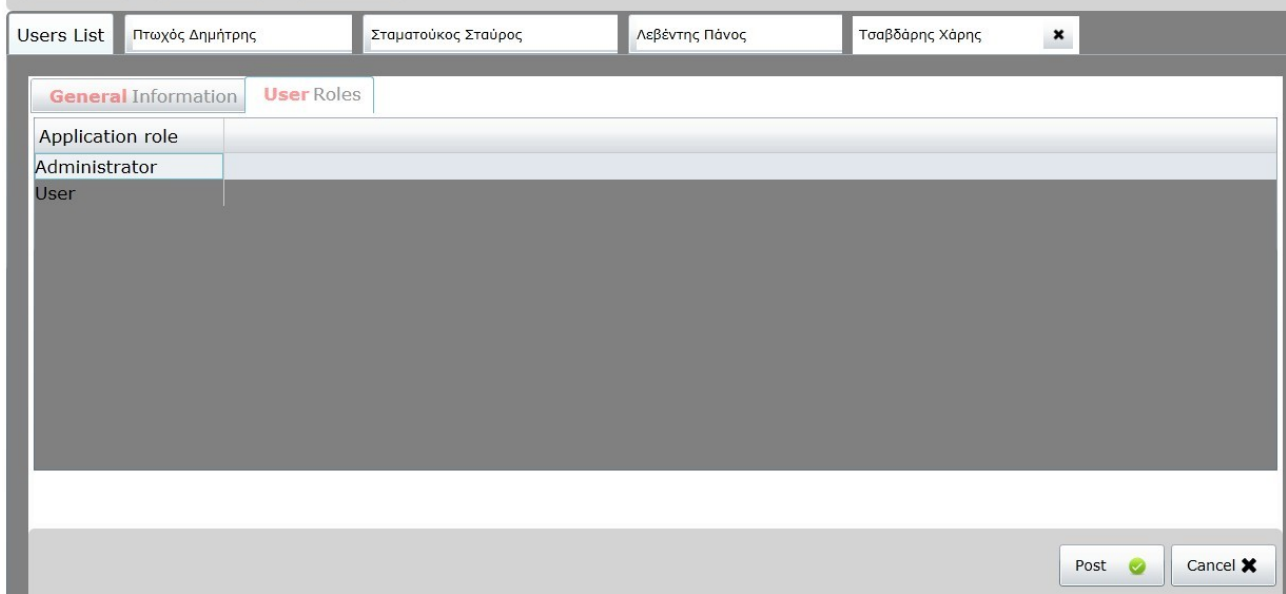

#### **Δημιουργία νέου χρήστη**

Εφόσον ο τρέχον χρήστης έχει ρόλο Administrator στο σύστημα, μπορεί να προσθέσει νέο χρήστη στο σύστημα. Με το πάτημα του κουμπιού " New" μεταφέρνεται σε διάλογο όπου καλείται να συμπληρώσει βασικά στοιχεία του χρήστη.

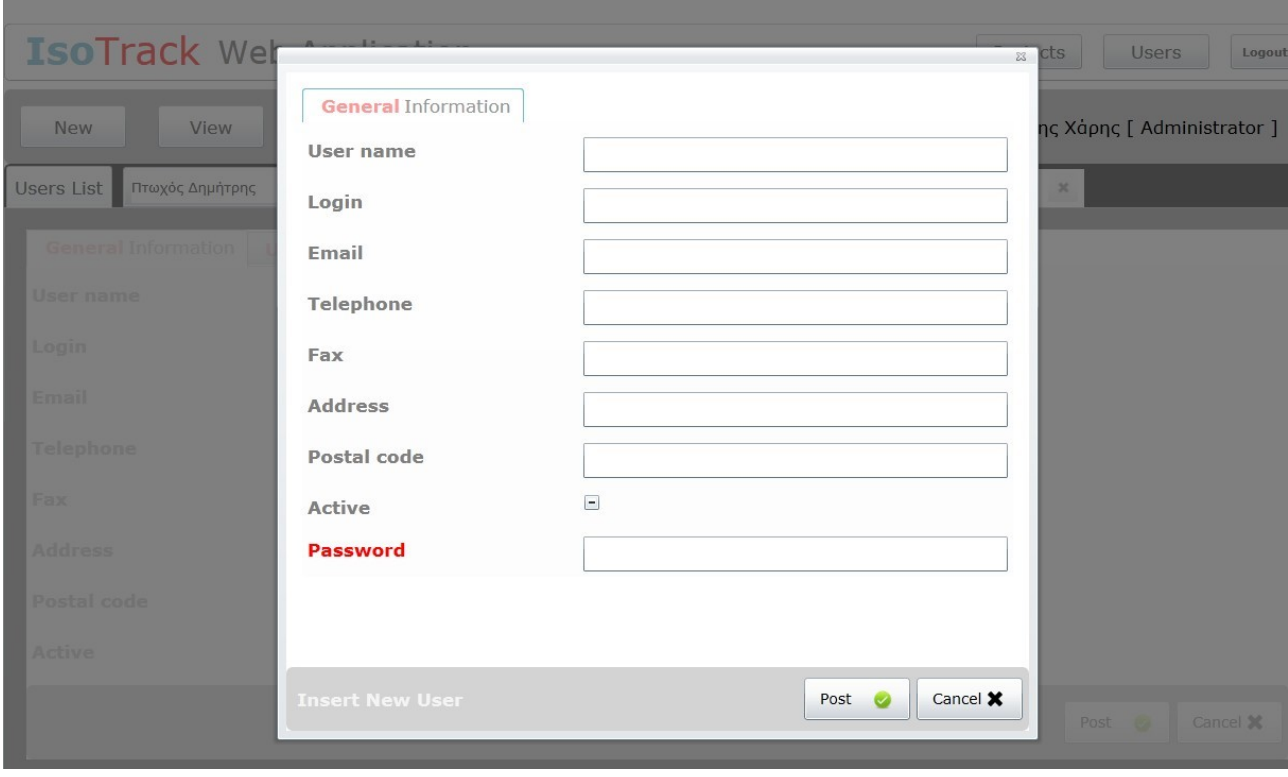

Αν ο χρήστης προσπαθήσει να δημιουργήσει νέο χρήστη χωρίς να έχει συμπληρώσει τουλάχιστον τον όνομα, τον κωδικό σύνδεσης και το password, τότε του εμφανίζεται μήνυμα που τον παροτρύνει να τα συμπληρώσει.

Με το πάτημα "Post" γίνεται υ αποδοχή και το νέο έργο αποθηκεύεται στο σύστημα. Αντίθετα με το πάτημα "Cancel" γίνεται ακύρωση της ενέργειας και επιστρέφει ο χρήστης στην προηγούμενη οθόνη.

Η διαγραφή χρήστη γίνεται αντίστοιχα με την διαγραφή έργου. Εμφανίζεται σχετικός διάλογος που επιτρέπει στο χρήστη να επιβεβαιώσει την ενέργεια αυτή με οριστικές συνέπιες.

# **ΠΑΡΑΡΤΗΜΑ**

# **Η βάση δεδομένων**

Κύριο συστατικό της εφαρμογής είναι η βάση δεδομένων από την οποία παίρνει και αποθηκεύει τις πληροφορίες του το πρόγραμμα. Η βάση αυτή είναι εγκατεστημένη σε έναν Microsoft Sql Server ο οποίος μπορεί να είναι εγκατεστημένος σε οποιοδήποτε μηχάνημα του τοπικού δικτύου στο οποίο εγκαθίσταται η εφαρμογή. Οι πληροφορίες σύνδεσης με αυτόν τον server (connection string) πρέπει να συμπληρωθούν στο αρχείο web.conf στην μεταβλητή ConnectionString. Η βάση μας αποτελείται από 22 πίνακες.

Στην συνέχεια παρατίθενται όλοι οι πίνακες και οι συσχετίσεις τους.
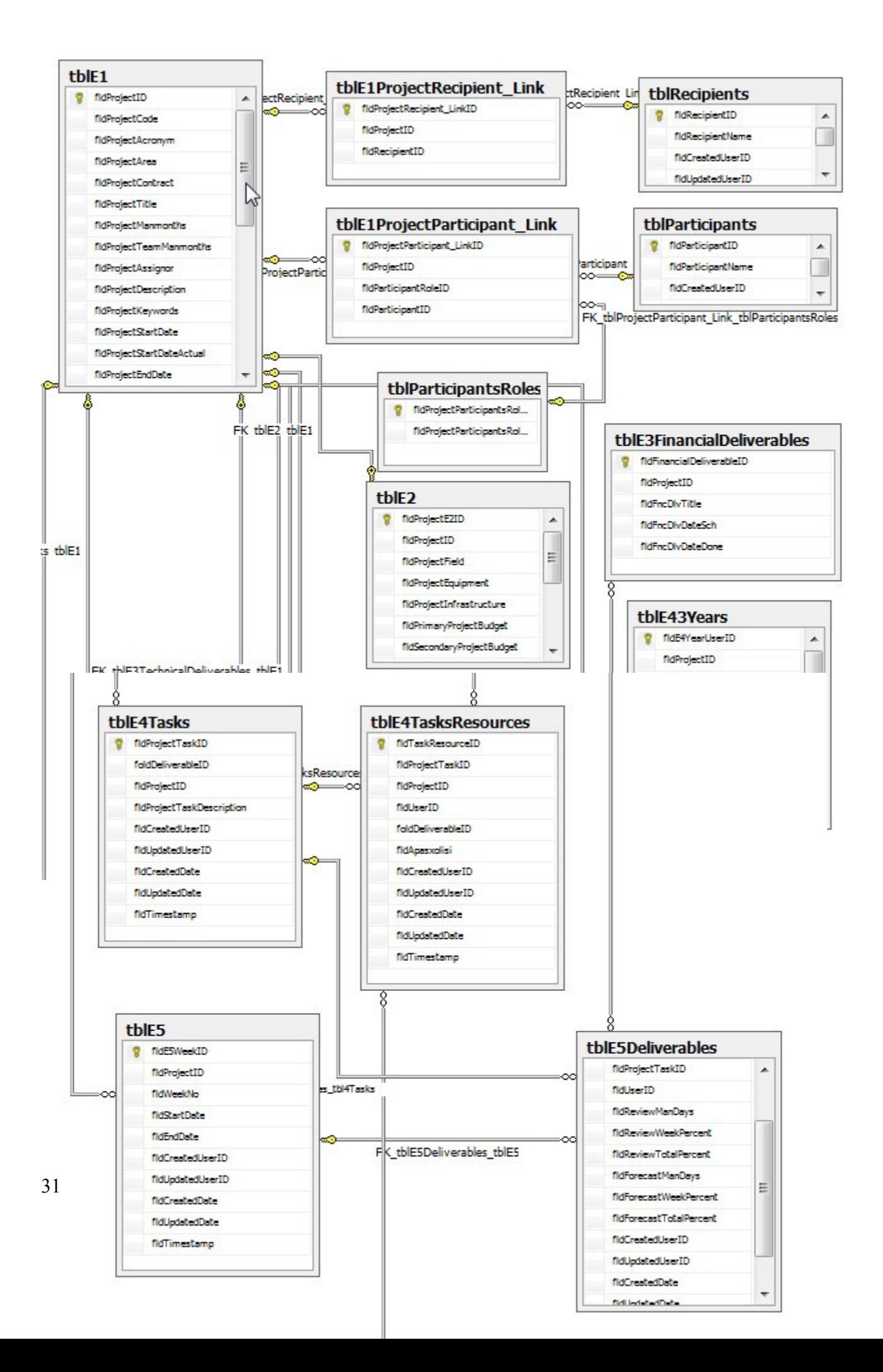

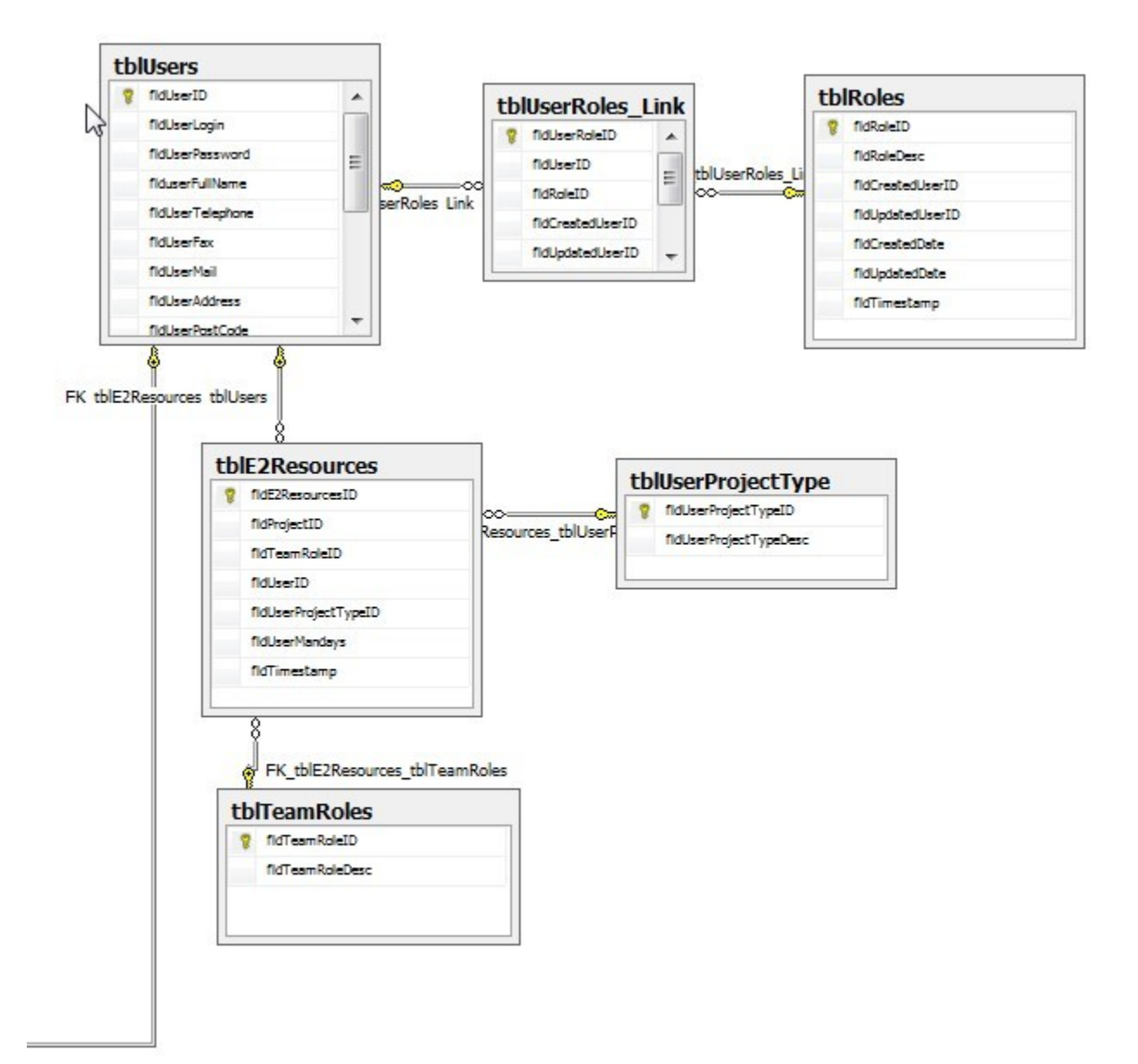

# **Η τεχνολογία Silverlight**

Το Silverlight είναι μια πλατφόρμα ανάπτυξης και εκτέλεσης εφαρμογών κυρίως διαδικτύου (αλλά όχι μόνο) από την Microsoft. Βασίζεται στην ευρεία τεχνολογία .Net. To Silverlight χρησιμοποιείται για την δημιουργία πλούσιων εφαρμογών Internet ( RIA – Rich Internet Applications ). Είναι τόσο μια τεχνολογία διεπαφής χρήσης όσο και μια ισχυρή πλατφόρμα για την δημιουργία διαδικτυακών εφαρμογών. Αποτελείται από 4 βασικά μέρη:

- 1. Το Silverlight Plug-In ( απαραίτητο πρόσθετο στην εφαρμογή περιήγησης)
- 2. Η ιστοσελίδα που φιλοξενεί την εφαρμογή Silverlight.
- 3. Το αρχείο .XAP που είναι η ίδια Silverlight εφαρμογή.
- 4. Η γλώσσα προγραμματισμού διεπαφής χρήστη XAML ( eXtensible Application Markup Language).

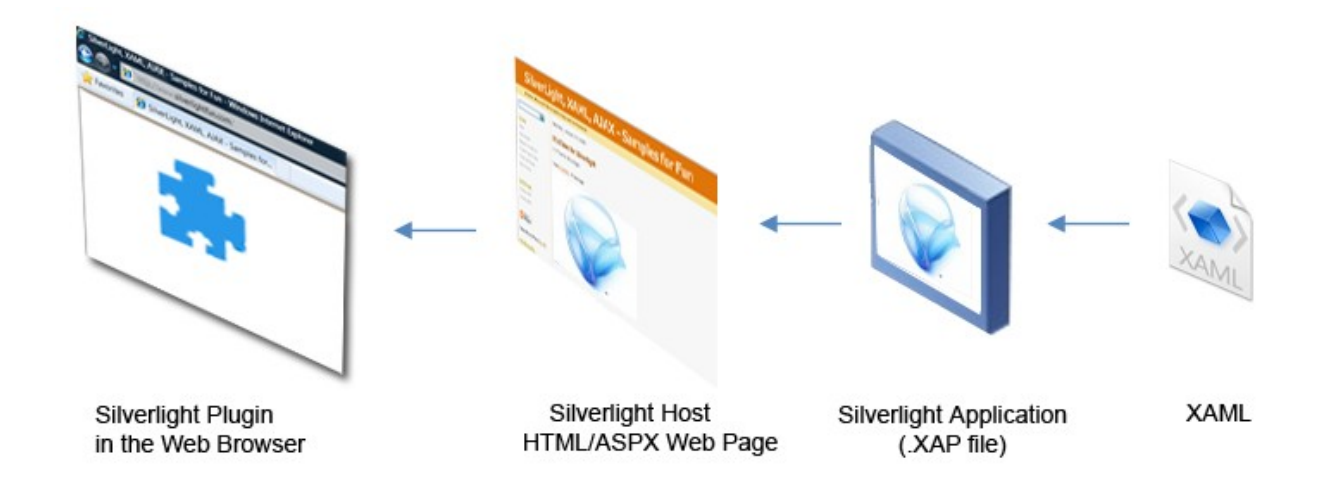

Το Silverlight Plug-In είναι ο «κινητήρας» που εκτελεί την εφαρμογή Silverlight μέσα στον περιηγητή (browser). Η εφαρμογή μπορεί να φιλοξενείται είτε μέσα σε ιστοσελίδα HTML με είδικό tag <object>, είτε σε ιστοσελίδα Aspx σε μορφή Silverlight control ή χρησιμοποιώντας Mediaplayer control. Στην παρούσα διπλωματική, η εφαρμογή φιλοξενείται σε ιστοσελίδα aspx σε μορφή silverlight control.

**αρχείο New\_IsoTrackWebAppTestPage.aspx**

```
(…)

   <form id="form1" runat="server" style="height:100%">
   <div id="silverlightControlHost">
      <object data="data:application/x-silverlight-2," type="application/x-
silverlight-2" width="100%" height="100%">
             <param name="source"
value="ClientBin/New_IsoTrackWebApp.xap"/>
             <param name="onError" value="onSilverlightError" />
             <param name="background" value="white" />
            \epsilon param name="minRuntimeVersion" value="4.0.50826.0" />
             <param name="autoUpgrade" value="true" />
             <a href="http://go.microsoft.com/fwlink/?
LinkID=149156&v=4.0.50826.0" style="text-decoration:none">
                   <img src="http://go.microsoft.com/fwlink/?LinkId=161376"
alt="Get Microsoft Silverlight" style="border-style:none"/>
             </a>
        </object><iframe id="_sl_historyFrame"
style="visibility:hidden;height:0px;width:0px;border:0px"></iframe></div>
  \langleform>
</body>
```
Σημειώσαμε με έντονους χαρακτήρες τα σημεία του κώδικα όπου γίνεται ν αναφορά στην εφαρμογή Silverlight (ειδικότερα το αρχείο .xap) μέσα στην ιστοσελίδα. Το αρχείο .xap είναι η συμπιεσμένη μορφή της εφαρμογής όπως το παράγει το Visual Studio. Περιέχει ότι χρειάζεται για την εκτέλεση: αρχεία .xaml, .net assemblies και άλλους πόρους (resources files).

To Silverlight Xaml είναι μια γλώσσα προγραμματισμού σχεδίασης διεπαφής χρήστη, πιο προχωρημένη από παραδοσιακό HTML επειδή επιτρέπει την επέκταση της γλώσσα μέσω προσαρμοσμένων σημάνσεις ( custom tags). Ένα τυπικό «αντικείμενο» xaml, έστω "myobject" αποτελείται από 2 αρχεία: myobject.xaml και myobject.cs (code behind). Το πρώτο αρχείο περιέχει τον ορισμό της φυσικής διεπαφής χρήστη. Και το δεύτερο αρχείο περιέχει την εσωτερική λογική λειτουργία και τον ορισμό της ανταπόκρισης του αντικειμένου στην ενέργειες του χρήστη.

# **Η τεχνολογία WCF RIA Services**

Όπως το αναφέραμε προηγουμένως, κύριο συστατικό της εφαρμογής είναι η βάση δεδομένων από την οποία παίρνει και αποθηκεύει τις πληροφορίες του το πρόγραμμα. Παραδοσιακά, η βάση δεδομένων σε μια κατανεμημένη εφαρμογή (όπως εφαρμογές διαδικτύου) βρίσκεται σε απομακρυσμένη τοποθεσία. Η επικοινωνία μεταξύ διεπαφή χρήστη ( client-side ui) και την βάση δεδομένων εξασφαλίζεται από μια εφαρμογή-εξυπηρέτησης ( application server). Τίθεται λοιπόν ανάγκη κατάλληλου μηχανισμού πρόσβασης στην βάση δεδομένων και αποθήκευσης αλλαγών. Επιλέχτηκε η τεχνολογία WCF RIA Services (Windows Communication Foundation for Riche Internet Applications ). Παρέχει ένα σύνολο από βιβλιοθήκες που μας επιτρέπουν να κατασκευάσουμε αντικείμενα με πλούσιες δυνατότητες όπως ανάκτηση δεδομένων από την βάση, ενημέρωση βάσης, εφαρμογή αυστηρών ελέγχων ορθότητας δεδομένων, ασύγχρονη επικοινωνία με την απομακρυσμένη διεπαφή χρήστη…κτλ Τα RIA services χρησιμοποιούν μια σειρά από συστατικά όσο στο client τόσο και στο server για να επιτυγχάνουν την ομαλή σύνδεση απομακρυσμένων στοιχείων της εφαρμογής.

- 1. **Libraries project links**: Η μεριά της εφαρμογής που βρίσκεται στο server περιέχει τους ορισμούς και αναφορές σε διάφορα άλλα αντικείμενα και βιβλιοθήκες (Domain services, metadata, shared code). Με βάση αυτή την πληροφορία, το Visual Studio παράγει αυτόματα κατάλληλο κώδικα στην μεριά του client κατά την μεταγλώττιση.
- 2. **Domain Services:** Αυτά τα αντικείμενα είναι ο πυρήνας της τεχνολογίας RIA. Εδώ ορίζονται (από μεριά server) οι διαδικασίες δημιουργία-διάβασμα-μεταβολή-διαγραφή οντοτήτων στην βάση αλλά και οποιεσδήποτε άλλες διαδικασίες που υποστηρίζουν την λογική και τους κανόνες ορθότητας δεδομένων της εφαρμογής. Με την βοήθεια του Visual Studio, κατάλληλος κώδικας παράγεται αυτόματα στην μεριά του client που θα επιτρέπει εύκολη κλίση αυτών των διαδικασιών.
- 3. **Entities:** Αυτές οι οντότητες είναι αντικείμενα που αντιπροσωπεύουν τους πίνακες της βάσης δεδομένων μαζί με τα πεδία τους και περιέχουν τους κανόνες ορθότητας δεδομένων εξασφαλίζοντας έτσι την ακεραιότητα της εφαρμογής. Όπως και προηγουμένως, κι εδώ το Visual Studio θα παράγει κατάλληλο κώδικα στην μεριά του client για απομακρυσμένη διαχείριση αυτών των αντικειμένων.
- 4. **Domain Context:** Αυτό το αντικείμενο είναι το βασικό κομμάτι στην μεριά του client. Παράγεται αυτόματα από το Visual Studio και δίνει δυνατότητα πρόσβασης λειτουργιών στο απομακρυσμένο server. Εσωτερικά αποτελείται από WCF proxy που κάνει όλες τις κλίσεις στο server και εντοπίζει τυχόν αλλαγές που έχουν γίνει στα αντικείμενα.
- 5. **DomainDataSource:** Είναι το αντικείμενο που σε συνεργασία με το Domain Context

εκτελεί τα ερωτήματα βάσης (queries), αποθηκεύει προσωρινά δεδομένα στο client για περεταίρω επεξεργασία και στέλνει τις αλλαγές πίσω για ενημέρωση της βάσης.

# *Δείγμα υλοποιημένου κώδικα*

Παρατίθεται μέρος του κώδικα από σελίδες οι οποίες παρουσιάζουν προγραμματιστικό ενδιαφέρον.

Login.xaml

```
<UserControl x:Class="New_IsoTrackWebApp.login.login"
    xmlns="http://schemas.microsoft.com/winfx/2006/xaml/presentation"
     xmlns:x="http://schemas.microsoft.com/winfx/2006/xaml"
     xmlns:d="http://schemas.microsoft.com/expression/blend/2008"
     xmlns:mc="http://schemas.openxmlformats.org/markup-compatibility/2006"
    mc:Ignorable="d"
    d:DesignHeight="300" d:DesignWidth="600" >
     <Grid x:Name="LayoutRoot" Background="White">
         <Border Grid.Row="0" BorderBrush="Gray" BorderThickness="0.3"
                  CornerRadius="8" VerticalAlignment="Center" Height="300" Width="500" >
             <Grid>
                 <Grid.RowDefinitions >
                     <RowDefinition Height="80" />
                    <RowDefinition Height="80"/>
                    <RowDefinition Height="*"/>
                 </Grid.RowDefinitions>
                 <StackPanel Orientation="Horizontal" Grid.Row="0" HorizontalAlignment="Center"
                            Margin="0,20,0,0">
                     <TextBlock Text="Login name" VerticalAlignment="Center" />
                     <TextBox Name="txt_loginname" VerticalAlignment="Center" Margin="30,0,0,0"
                            Width="300"/>
                 </StackPanel>
                 <StackPanel Orientation="Horizontal" Grid.Row="1" HorizontalAlignment="Center"
                            Margin="0,20,0,0">
                     <TextBlock Text="Password" VerticalAlignment="Center" />
                     <PasswordBox Name="txt_password" 
                                  VerticalAlignment="Center" Margin="50,0,0,0" Width="300"/>
                 </StackPanel>
                 <StackPanel Orientation="Horizontal" HorizontalAlignment="Right" Height="50"
                            Grid.Row="2" VerticalAlignment="Bottom" Margin="0,0,20,20">
                     <Button Content="Login" Width="100" Margin="0,0,10,0" Name="btnLogin"
                            FontSize="14" />
                 </StackPanel> 
             </Grid>
         </Border>
     </Grid>
</UserControl>
```
Login.cs

```
namespace New_IsoTrackWebApp.login
{
     public partial class login : UserControl, ILogin
     {
         OnLoginHandler OnLogin;
         public login(OnLoginHandler OnLogin)
         {
             InitializeComponent();
             this.OnLogin = OnLogin;
             btnLogin.Click += new RoutedEventHandler(btnLogin_Click);
         }
        void btnLogin Click(object sender, RoutedEventArgs e)
         {
             btnLogin.IsEnabled = false;
             OnLogin(txt_loginname.Text,txt_password.Password, this);
         }
         string EncrypteString(string str)
         {
             byte[] s = System.Text.Encoding.Unicode.GetBytes(str);
             return Convert.ToBase64String(s);
         }
        public delegate void OnLoginHandler(string user_name, string password,
             Ilogin ilogin);
         public void Login_Completed(bool failed)
         {
             btnLogin.IsEnabled = failed;
         }
     }
     public interface ILogin
     {
         void Login_Completed(bool failed);
     }
}
```
37

#### DataForm.cs

H φόρμα DataForm.cs είναι η βασική φόρμα από την οποία κληρονομούν όλες οι άλλες φόρμες της εφαρμογής προχυμένου να έχουν δυνατότητες ενημέρωσης απομακρυσμένης βάσης. Αυτή η φόρμα δηλαδή περιέχει τις βασικές λειτουργίες **PostData** και το αντικείμενο DataSource Data\_Source

```
using System;
using System.Net;
using System.Windows;
using System.Windows.Controls;
using System.Windows.Documents;
using System.Windows.Ink;
using System.Windows.Input;
using System.Windows.Media;
using System.Windows.Media.Animation;
using System.Windows.Shapes;
using New_IsoTrackWebApp.Data;
using IsotrackWebApp.Library.Messages;
using System.Reflection;
using System.Collections.Generic;
using System.Linq;
using Telerik.Windows.Controls;
namespace New_IsoTrackWebApp.Common
{
      public class DataForm: UserControl
      {
           DataSource _data_source;
           protected DataSource Data_Source
           {
                get
                 {
                      if (_data_source == null)
\overline{a} ( \overline{a} ) and \overline{a} ( \overline{a} ) and \overline{a} ( \overline{a} ) and \overline{a} ( \overline{a} ) and \overline{a} ( \overline{a} ) and \overline{a} ( \overline{a} ) and \overline{a} ( \overline{a} ) and \overline{a} ( \overline{a} ) and \overline{a} ( \ _data_source = Get_DataSource(); 
 }
                      return _data_source;
                }
           }
           protected virtual DataSource Get_DataSource()
           {
                return null;
           }
           public virtual void PostData(Data.OnDataPostedHandler p)
\{ Data_Source.SubmitChanges(s =>
\{
```

```
if (s != null)\overline{a} ( \overline{a} ) and \overline{a} ( \overline{a} ) and \overline{a} ( \overline{a} ) and \overline{a} ( \overline{a} ) and \overline{a} ( \overline{a} ) and \overline{a} ( \overline{a} ) and \overline{a} ( \overline{a} ) and \overline{a} ( \overline{a} ) and \overline{a} ( \ switch (s.HasError)
\{ case true:
                                 ErrorWindow.ShowError(s.Error.Message);
                                break;
                            case false:
                                SuccessWindow.ShowMessage();
                                break;
 }
 }
                  p(s);
              });
         }
         IEnumerable<DependencyObject> GetChildsRecursive(DependencyObject root)
          { 
              List<DependencyObject> elts = new List<DependencyObject>();
              if (root is TabControl)
              {
                   TabControl tbc = root as TabControl;
                   tbc.Items.Cast<TabItem>().ToList().ForEach(t =>
\overline{a} elts.AddRange(GetChildsRecursive(t));
                  });
              }
              else
              {
                   elts.Add(root);
                  for (int i = 0; i < VisualTreeHelper.GetChildrenCount(root); i++)elts.AddRange(GetChildsRecursive(VisualTreeHelper.GetChild(root, i)));
 }
              return elts;
         }
         protected void enable_controls(DependencyObject root, bool Enabled)
          {
              IEnumerable<DependencyObject> list = GetChildsRecursive(root);
              foreach (DependencyObject obj in list)
\{ if (obj is TextBox)
 {
                       (obj as TextBox).IsReadOnly = !Enabled;
 }
                   if (obj is RadNumericUpDown)
 {
                       (obj as RadNumericUpDown).IsEnabled = Enabled;
 }
              }
         }
         protected void Lock_and_wait()
          {
              this.Cursor = Cursors.Wait;
              this.IsEnabled = false;
         }
         protected void Release()
\overline{\mathcal{L}} this.Cursor = null;
              this.IsEnabled = true;
          }
         public virtual void CancelChanges()
          {
              Data_Source.CancelChanges();
```

```
 }
        public bool Has_Changes
         {
            get
\{return Internal Has Changes();
 }
        }
       protected virtual bool Internal Has Changes()
         {
            return Data_Source.HasChanges;
        }
    }
}
```
### DataSource.cs

Εδώ ορίζεται το χρήσιμο αντικείμενο DataSource που σε συνδυασμό με το DomainContext είναι ο πυρήνας της εφαρμογής από την μεριά του client. Περιέχει τις μεθόδους **LoadData** (που εκτελεί συγκεκριμένη διαδικασία σε απομακρυσμένο server (συνήθως ερώτημα βάσης – query )), **SubmitChanges** (ενημέρωση βάσης με τις αλλαγές), **CancelChanges (**ακύρωση αλλαγών). Το αντικείμενο DataSource βρίσκεται σε κάθε φόρμα τύπου DataForm σε μορφή εσωτερικό μέλος (Property) Data\_Source.

```
using System;
using System.Net;
using System.Windows;
using System.Windows.Controls;
using System.Windows.Documents;
using System.Windows.Ink;
using System.Windows.Input;
using System.Windows.Media;
using System.Windows.Media.Animation;
using System.Windows.Shapes;
using System.ServiceModel.DomainServices.Client;
using System.Collections.Generic;
using IsotrackWebApp.Library.Messages;
namespace New_IsoTrackWebApp.Data
{
     public class DataSource
\overline{\mathcal{A}} DomainDataSource ds;
         DomainContext _service_context;
         public DataSource(DomainContext service_context)
         {
             this._service_context = service_context;
             ds = new DomainDataSource();
             ds.DomainContext = service_context;
             ds.LoadedData += new EventHandler<LoadedDataEventArgs>(ds_LoadedData);
             ds.SubmittedChanges += new
                        EventHandler<SubmittedChangesEventArgs>(ds_SubmittedChanges); 
         }
         public DomainDataSourceView Items
```

```
 {
            get
            {
                return ds.DataView;
            }
        }
        public DomainContext Service_Context
\overline{\mathcal{L}}get
\{ return _service_context;
            }
        }
        OnDataLoadedHandler Internal_OnDataLoaded;
        OnDataPostedHandler Internal_OnDataPosted;
        public void LoadData(string operation, List<Parameter> Params, OnDataLoadedHandler
           DataLoaded)
        {
            ds.QueryName = operation;
 ds.QueryParameters.Clear();
if ((\text{Parameters } != \text{ null}) \& (\text{Parameters}.Count > 0)) {
                Params.ForEach(p =>
\overline{a} ds.QueryParameters.Add(p); 
                });
            }
            this.Internal_OnDataLoaded = DataLoaded;
            ds.Load();
        }
        public void SubmitChanges( OnDataPostedHandler p)
        {
            if (!HasChanges)
            {
               if (p != null)\overline{a} p(null);
 }
            }
            else
            {
                try
 {
                    Validate_data();
 }
                catch(Exception ex )
 {
                    ErrorWindow.ShowError(ex.Message);
                   return;
 }
               this.Internal OnDataPosted = p;
                ds.SubmitChanges();
            }
        }
        public virtual void DeleteData(long KeyID, OnDataDeletedHandler d)
\overline{\mathcal{L}} }
        protected virtual void Validate_data()
\overline{\mathcal{L}} }
```

```
 public void CancelChanges()
         {
             ds.RejectChanges(); 
         }
         public bool HasChanges
\overline{\mathcal{L}} get
\{ return ds.HasChanges;
 }
         }
         void ds_SubmittedChanges(object sender, SubmittedChangesEventArgs e)
         {
            if (Internal_OnDataPosted != null)
\{ Internal_OnDataPosted(e); 
 }
         }
        void ds LoadedData(object sender, LoadedDataEventArgs e)
         {
           if (Internal OnDataLoaded != null)
\{ Internal_OnDataLoaded(e);
            }
         }
    }
    public delegate void OnDataLoadedHandler(LoadedDataEventArgs e);
    public delegate void OnDataPostedHandler(SubmittedChangesEventArgs e);
    public delegate void OnDataDeletedHandler(InvokeOperation<br/>bool> e);
}
```
#### GridForm.cs

Αυτή η φόρμα είναι η βασική φόρμα που κληρονομεί κάθε άλλη φόρμα της εφαρμογή προχυμένου να αποκτήσει λειτουργίες «λίστας» δηλαδή λίστα οντοτήτων (όπως Projects List και Users List ). Οι λειτουργίες λίστες είναι 3 ενέργειες New,View,Delete (ανάλογα σε πια οντότητα βρισκόμαστε Projects List ή Users list). Μια φόρμα τύπου GridForm περιέχει εσωτερικό πεδίο Data\_Source που την επιτρέπει να «κατεβάσει» δεδομένα από την βάση δεδομένων προχυμένου να τα παρουσιάσει σε μορφή λίστα στο χρήστη.

```
using System;
using System.Collections.Generic;
using System.Linq;
using System.Net;
using System.Windows;
using System.Windows.Controls;
using System.Windows.Documents;
using System.Windows.Input;
using System.Windows.Media;
using System.Windows.Media.Animation;
using System.Windows.Shapes;
using System.ServiceModel.DomainServices.Client;
using New_IsoTrackWebApp.tblE1.tblE1_UI;
using New_IsoTrackWebApp.Data;
using New_IsoTrackWebApp.Common;
using IsotrackWebApp.Library.Messages;
using System.Reflection;
```

```
using New_IsoTrackWebApp.tblUsers.tblUser;
namespace New_IsoTrackWebApp.Common
{
     public class GridForm: UserControl, ITabControl
     {
         string LoadOperation;
         string KeyField;
         string KeyName;
         public GridForm()
         {
             Internal_InitializeComponents();
         }
         public GridForm(string LoadOperation, string KeyField, string KeyName)
         {
             Internal_InitializeComponents();
             this.LoadOperation = LoadOperation;
             this.KeyField = KeyField;
             this.KeyName = KeyName;
             Get_btnAdd().Click += new RoutedEventHandler(btnAdd_Click);
            Get_btnDelete().Click += new RoutedEventHandler(btnDelete_Click);
             Get_btnEdit().Click += new RoutedEventHandler(btnEdit_Click);
             Tab_Control.SelectionChanged += new
                    SelectionChangedEventHandler(Tab_Control_SelectionChanged);
             Load_Data(null); 
         }
         #region DataSource
         DataSource _Data_Source = null;
         protected DataSource Data_Source
         {
            get<br>{
\{ if (_Data_Source == null)
 {
                     _Data_Source = Get_DataSource();
 }
                 return _Data_Source;
             }
         }
         #endregion
         #endregion
         #region Add operation
         protected virtual Button Get_btnAdd()
\overline{\mathcal{L}} return null;
         }
         // Ενέργια New
         protected virtual void AddNewRecord()
\overline{\mathcal{L}} }
```

```
 void btnAdd_Click(object sender, RoutedEventArgs e)
        {
            AddNewRecord();
        }
        #endregion
        #region Delete operation
        protected virtual Button Get_btnDelete()
\left\{ \begin{array}{ccc} \end{array} \right\} return null;
        }
        // Ενέργια Delete 
        void btnDelete_Click(object sender, RoutedEventArgs e)
        {
            long KeyID = 0;
           if (Tab Control.SelectedIndex == 0)
            {
               if (Current Item == null)
                    return;
                KeyID = Convert.ToInt64(Get_Value(Current_Item, KeyField));
            }
            else if (Tab_Control.SelectedIndex > 0)
\{ TabItem tb = Tab_Control.SelectedItem as TabItem;
               KeyValuePair<int, TabItem> KeyVal = Opened_Records.FirstOrDefault(v =>
 {
                    return v.Value == tb;
                });
                KeyID = Convert.ToInt64(KeyVal.Key);
            }
            QuestionWindow.AskQuestion("Do you really want to delete ?", p =>
            {
                if (p)
\overline{a} Data_Source.DeleteData(KeyID, d =>
\left\{ \begin{array}{cc} 1 & 0 \\ 0 & 1 \end{array} \right\} Ignore_changes = true;
                         try
\{ Close(Convert.ToInt32(KeyID)); 
 }
                         finally
\{ Ignore_changes = false;
 }
               \begin{matrix} \end{matrix} }
            });
        }
        #endregion
        #region Edit operation
        protected virtual Button Get_btnEdit()
        {
            return null;
        }
```

```
 void btnEdit_Click(object sender, RoutedEventArgs e)
        {
           Edit_Record();
        }
        public int KeyValue
\overline{\mathcal{L}}get
\{ return Convert.ToInt32(Get_Value(Current_Item, KeyField));
           }
        }
        // Ενέργια View
        void Edit_Record()
        {
          if (Current Item == null)
               return;
           if (Is_Opened(KeyValue))
\{ Tab_Control.SelectedItem = Opened_Records[KeyValue];
           }
           else
           {
               TabItem tb = get_new_tab();
 Opened_Records[KeyValue] = tb;
 tb.Header = new CustomTabItem(this, string.Format("{0} ", 
                  Convert.ToString(Get_Value(Current_Item, KeyName))), KeyValue);
               tb.Content = Get_EntryForm(KeyValue);
               this.Tab_Control.SelectedItem = tb;
               this.Tab_Control.Items.Cast<TabItem>().ToList().ForEach(t =>
\overline{a}if (t != tb)\{ if (t.Header is CustomTabItem)
\{ (t.Header as CustomTabItem).DeActivateHeader();
 }
 }
               });
           }
        }
       Dictionary<int, TabItem> Opened_Records = new Dictionary<int, TabItem>();
        bool Is_Opened(int ID)
        {
           return Opened_Records.ContainsKey(ID);
        }
        object Get_Value( Entity Entity, string Property )
        {
           PropertyInfo pInfo = Entity.GetType().GetProperty(Property);
           return pInfo.GetValue(Current_Item, new object[] { }); 
        }
        TabItem get_new_tab()
        {
           TabItem tb = new TabItem();
```

```
 tb.VerticalAlignment = System.Windows.VerticalAlignment.Center;
            tb.HorizontalAlignment = System.Windows.HorizontalAlignment.Left;
           tb.Margin = new Thickness { Top = 0, Left = 10, Bottom = 0, Right = 0 };
            Tab_Control.Items.Add(tb);
            return tb;
        }
        #endregion
        #region Load_Data
       protected virtual void Load Data( OnDataLoadedHandler DataLoaded)
\overline{\mathcal{L}} Data_Source.LoadData(LoadOperation, Get_Parameters(), p =>
            {
                Data_Grid.ItemsSource = Data_Source.Items;
                if (DataLoaded != null)
\overline{a} DataLoaded(p);
 }
            });
        }
        #endregion
        bool Ignore_changes = false;
        public void Close(int ID)
        {
            if (!Opened_Records.ContainsKey(ID))
            {
                return;
 }
            TabItem tb = Opened_Records[ID];
            if (Ignore_changes)
            {
                Tab_Control.Items.Remove(tb);
            }
            else
            {
                bool CanClose = true;
                if (tb.Content is Main_UI)
 {
                   Main UI main = tb. Content as Main UI;
               CanClose = main.Can_Close();<br>}
 }
               else<br>{
 {
                    User_UI usr_ui = (User_UI)tb.Content;
                   CanC\overline{1}ose = \overline{1}usr_ui.Has_Changes;
 }
                if (!CanClose)
 {
                    QuestionWindow.AskQuestion("All pending changes will be lost. 
                                       Continue?", p =>
\{ switch (p)
```

```
\{ case true:
                           Tab_Control.Items.Remove(tb);
                           break;
                       case false:
                           break;
 }
             });
 }
              else
\overline{a} Tab_Control.Items.Remove(tb);
                KeyValuePair<int, TabItem> kv = Opened_Records.FirstOrDefault(k =>
                   k.Vallow = = tb); Opened_Records.Remove(kv.Key); 
 }
          }
       }
    }
}
```
### E1 UI. xaml

```
<common:DataForm
    x:Class="New_IsoTrackWebApp.tblE1.tblE1_UI.E1_UI"
    xmlns="http://schemas.microsoft.com/winfx/2006/xaml/presentation"
    xmlns:x="http://schemas.microsoft.com/winfx/2006/xaml"
    xmlns:d="http://schemas.microsoft.com/expression/blend/2008"
    xmlns:common="clr-namespace:New_IsoTrackWebApp.Common"
    xmlns:mc="http://schemas.openxmlformats.org/markup-compatibility/2006"
    xmlns:sdk="http://schemas.microsoft.com/winfx/2006/xaml/presentation/sdk" 
    xmlns:telerik="http://schemas.telerik.com/2008/xaml/presentation" 
    mc:Ignorable="d"
    d:DesignHeight="800" d:DesignWidth="1000" FontSize="17">
    <Grid x:Name="LayoutRoot" Background="White" >
        <Grid.RowDefinitions>
            <RowDefinition Height="*" />
            <RowDefinition Height="40" />
        </Grid.RowDefinitions>
        <sdk:TabControl x:Name="tab_control" Grid.Row="0" BorderThickness="0" >
            <!-- Main Information-->
            <sdk:TabItem BorderThickness="0" x:Name="tb_main" >
                <sdk:TabItem.Header >
                    <Border Grid.Row="0" CornerRadius="5" >
                       <StackPanel Orientation="Horizontal">
                           <TextBlock Text="Main" FontSize="17" Margin="10,0,0,0"
 VerticalAlignment="Center" FontWeight="SemiBold"
                                         Foreground="Red" Opacity="0.4" />
                           <TextBlock Text="Information" FontSize="17" Margin="3,0,0,0"
 VerticalAlignment="Center"
                                         Foreground="Gray" Opacity="0.8" />
                       </StackPanel>
```

```
 </Border>
 </sdk:TabItem.Header>
 <StackPanel Name="stack_panel1" Grid.Row="0">
     <!-- fldProjectCode , fldProjectAcronym-->
    <Grid Margin="0,15,0,0">
         <Grid.ColumnDefinitions >
             <ColumnDefinition Width="200"/>
            <ColumnDefinition Width="300" />
            <ColumnDefinition Width="200"/>
            <ColumnDefinition Width="300" />
         </Grid.ColumnDefinitions>
        <TextBlock Grid.Column="0" Text="Project code" VerticalAlignment="Center"
        FontWeight="SemiBold" Foreground="Gray" />
         <TextBox Grid.Column="1" Text="{Binding fldProjectCode, Mode=TwoWay}" />
        <TextBlock Grid.Column="2" Text="Project acronyme" VerticalAlignment="Center"
                Margin="10,0,0,0" FontWeight="SemiBold" Foreground="Gray"/>
         <TextBox Grid.Column="3" Text="{Binding fldProjectAcronym, Mode=TwoWay}" />
    </Grid>
     <!-- projecttitle -->
    <Grid Margin="0,15,0,0">
         <Grid.ColumnDefinitions >
             <ColumnDefinition Width="200" />
            <ColumnDefinition />
         </Grid.ColumnDefinitions>
        <TextBlock Grid.Column="0" Text="Project title" VerticalAlignment="Center"
                FontWeight="SemiBold" Foreground="Gray"/>
         <TextBox Grid.Column="1" Text="{Binding fldProjectTitle, Mode=TwoWay}" />
     </Grid>
     <!-- projectdescription -->
    <Grid Margin="0,15,0,0">
         <Grid.ColumnDefinitions >
             <ColumnDefinition Width="200" />
            <ColumnDefinition />
         </Grid.ColumnDefinitions>
        <TextBlock Grid.Column="0" Text="Project description" VerticalAlignment="Center"
        FontWeight="SemiBold" Foreground="Gray"/>
                  Grid.Column="1" Text="{Binding fldProjectDescription, Mode=TwoWay}"
                Height="100" TextWrapping="Wrap" AcceptsReturn="true" />
     </Grid>
    <!-- fldProjectAssignor -->
    <Grid Margin="0,15,0,0">
         <Grid.ColumnDefinitions >
             <ColumnDefinition Width="200" />
            <ColumnDefinition />
         </Grid.ColumnDefinitions>
        <TextBlock Grid.Column="0" Text="Project assignor" VerticalAlignment="Center"
                FontWeight="SemiBold" Foreground="Gray"/>
         <TextBox Grid.Column="1" Text="{Binding fldProjectAssignor, Mode=TwoWay}" />
     </Grid>
    <!-- fldProjectArea -->
    <Grid Margin="0,15,0,0">
         <Grid.ColumnDefinitions >
             <ColumnDefinition Width="200" />
            <ColumnDefinition />
         </Grid.ColumnDefinitions>
        <TextBlock Grid.Column="0" Text="Project area" VerticalAlignment="Center"
                FontWeight="SemiBold" Foreground="Gray"/>
         <TextBox Grid.Column="1" Text="{Binding fldProjectArea, Mode=TwoWay}" />
     </Grid>
    <!-- fldProjectContract -->
    <Grid Margin="0,15,0,0">
         <Grid.ColumnDefinitions >
             <ColumnDefinition Width="200" />
```

```
 <ColumnDefinition />
             </Grid.ColumnDefinitions>
            <TextBlock Grid.Column="0" Text="Project contract" VerticalAlignment="Center"
                    FontWeight="SemiBold" Foreground="Gray"/>
             <TextBox Grid.Column="1" Text="{Binding fldProjectContract, Mode=TwoWay}" />
         </Grid>
     </StackPanel>
 </sdk:TabItem>
 <!-- Project durations-->
 <sdk:TabItem BorderThickness="0" x:Name="tb_duration">
     <sdk:TabItem.Header >
         <Border Grid.Row="0" CornerRadius="5" > 
             <StackPanel Orientation="Horizontal">
                 <TextBlock Text="Project" FontSize="17" Margin="10,0,0,0"
                                VerticalAlignment="Center" FontWeight="SemiBold"
                                Foreground="Red" Opacity="0.4" />
                 <TextBlock Text="Durations" FontSize="17" Margin="3,0,0,0"
                                VerticalAlignment="Center"
                                Foreground="Gray" Opacity="0.8" />
             </StackPanel>
         </Border>
     </sdk:TabItem.Header>
     <StackPanel Name="stack_panel2" Grid.Row="0">
         <!-- fldProjectDuration , fldProjectDurationActual-->
        <Grid Margin="0,15,0,0">
             <Grid.ColumnDefinitions >
                 <ColumnDefinition Width="200"/>
                <ColumnDefinition Width="210" />
                <ColumnDefinition Width="240"/>
                <ColumnDefinition Width="300" />
             </Grid.ColumnDefinitions>
            <Grid.RowDefinitions >
                 <RowDefinition />
                <RowDefinition />
             </Grid.RowDefinitions>
            <TextBlock Grid.Row="0" Grid.Column="0" Text="Duration" VerticalAlignment="Center"
                    FontWeight="SemiBold" Foreground="Gray" />
             <telerik:RadNumericUpDown Name="ctrl_duration" Grid.Row="0" Grid.Column="1" Value
                    ="{Binding fldProjectDuration, Mode=TwoWay}" Width="200"
                            HorizontalAlignment="Left"/>
             <TextBlock Grid.Row="0" Grid.Column="2" Text="Actual duration"
                    VerticalAlignment="Center" Margin="0,0,0,0" FontWeight="SemiBold"
                             Foreground="Gray"/>
             <telerik:RadNumericUpDown Name="ctrl_actual_duration" Grid.Row="0" Grid.Column="3"
                    Value="{Binding fldProjectDurationActual, Mode=TwoWay}" Width="200"
                             HorizontalAlignment="Left"/>
            <TextBlock Margin="0,10,0,0" Grid.Row="1" Grid.Column="2" Text="Revised duration"
                    VerticalAlignment="Center" FontWeight="SemiBold" Foreground="Gray" />
             <telerik:RadNumericUpDown Name="ctrl_revised_duration" Margin="0,10,0,0" Grid.Row="1"
                    Grid.Column="3" Value ="{Binding fldProjectDurationRevision, Mode=TwoWay}"
                             Width="200" HorizontalAlignment="Left"/>
         </Grid>
         <!-- fldProjectStartDate-->
        <Grid Margin="0,20,0,0">
             <Grid.ColumnDefinitions >
                 <ColumnDefinition Width="200"/>
                <ColumnDefinition Width="210" />
```

```
 <ColumnDefinition Width="240"/>
                           <ColumnDefinition Width="300" />
                        </Grid.ColumnDefinitions>
                        <Grid.RowDefinitions >
                            <RowDefinition />
                           <RowDefinition />
                        </Grid.RowDefinitions>
                        <TextBlock Grid.Row="0" Grid.Column="0" Text="Start date" VerticalAlignment="Center"
                               FontWeight="SemiBold" Foreground="Gray" />
                        <telerik:RadDatePicker Name="ctrl_startdate" Grid.Row="0" Grid.Column="1"
                               SelectedDate="{Binding fldProjectStartDate, Mode=TwoWay }" Width="200"
                                       HorizontalAlignment="Left"/>
                        <TextBlock Grid.Row="0" Grid.Column="2" Text="End date" VerticalAlignment="Center"
                               Margin="0,0,0,0" FontWeight="SemiBold" Foreground="Gray"/>
                        <telerik:RadDatePicker Name="ctrl_enddate" Grid.Row="0" Grid.Column="3"
                               SelectedDate="{Binding fldProjectEndDate, Mode=TwoWay }" Width="200"
                                       HorizontalAlignment="Left"/>
                        <TextBlock Margin="0,10,0,0" Grid.Row="1" Grid.Column="2" Text="Revised end date"
                               VerticalAlignment="Center" FontWeight="SemiBold" Foreground="Gray" />
 <telerik:RadDatePicker Name="ctrl_revised_enddate" Margin="0,10,0,0" Grid.Row="1"
                               Grid.Column="3" SelectedDate ="{Binding fldProjectEndDateRevision,
                                       Mode=TwoWay}" Width="200" HorizontalAlignment="Left"/>
                    </Grid>
                    <!-- fldProjectWorkpackagesNo-->
                   <Grid Margin="0,20,0,0">
                        <Grid.ColumnDefinitions >
                            <ColumnDefinition Width="200"/>
                           <ColumnDefinition Width="210" />
                           <ColumnDefinition Width="240"/>
                           <ColumnDefinition Width="300" />
                        </Grid.ColumnDefinitions>
                        <Grid.RowDefinitions >
                            <RowDefinition />
                           <RowDefinition />
                        </Grid.RowDefinitions>
 <TextBlock Grid.Row="0" Grid.Column="0" Text="Total work package"
                               VerticalAlignment="Center" FontWeight="SemiBold" Foreground="Gray" />
                        <telerik:RadNumericUpDown Name="ctrl_workpackage" Grid.Row="0" Grid.Column="1" Value
                               ="{Binding fldProjectWorkpackagesNo, Mode=TwoWay}" Width="200"
                                       HorizontalAlignment="Left"/>
                        <TextBlock Grid.Row="0" Grid.Column="2" Text="Total activities"
                               VerticalAlignment="Center" Margin="0,0,0,0" FontWeight="SemiBold"
                                       Foreground="Gray"/>
                        <telerik:RadNumericUpDown Name="ctrl_activitiesno" Grid.Row="0" Grid.Column="3"
                               Value ="{Binding fldProjectActivitiesNo, Mode=TwoWay}" Width="200"
                                       HorizontalAlignment="Left"/>
 <TextBlock Margin="0,10,0,0" Grid.Row="1" Grid.Column="2" Text="Total deliverables"
                               VerticalAlignment="Center" FontWeight="SemiBold" Foreground="Gray" />
                        <telerik:RadNumericUpDown Name="ctrl_deliverables" Margin="0,10,0,0" Grid.Row="1"
                               Grid.Column="4" Value ="{Binding fldProjectDeliverablesNo, Mode=TwoWay}"
                                       Width="200" HorizontalAlignment="Left"/>
                    </Grid>
                </StackPanel>
            </sdk:TabItem>
            <!-- tb_recipients-->
            <sdk:TabItem BorderThickness="0" x:Name="tb_recipients" >
```
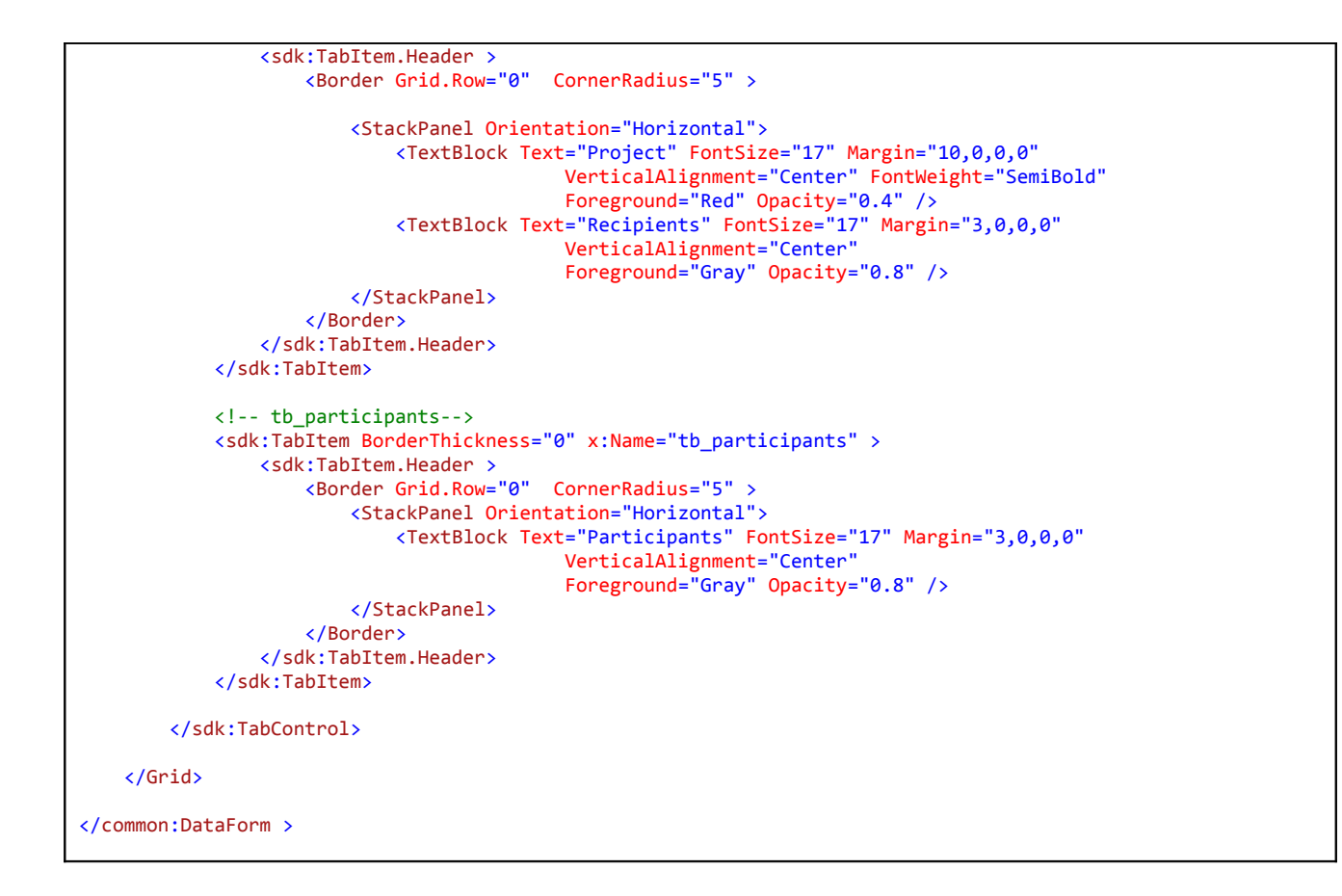

## E1\_ui.cs

```
using System;
using System.Collections.Generic;
using System.Linq;
using System.Net;
using System.Windows;
using System.Windows.Controls;
using System.Windows.Documents;
using System.Windows.Input;
using System.Windows.Media;
using System.Windows.Media.Animation;
using System.Windows.Shapes;
using New_IsoTrackWebApp.Data;
using New_IsoTrackWebApp.Common;
using IsotrackWebApp.Library.Messages;
using Telerik.Windows.Controls;
namespace New_IsoTrackWebApp.tblE1.tblE1_UI
{
     public partial class E1_UI : DataForm
\{ \{ \{ \} // Δημιουργεία
         long ProjectID;
         public E1_UI(long ProjectID)
         {
             InitializeComponent();
```

```
 this.ProjectID = ProjectID;
```

```
load project();
             tab_control.SelectionChanged += new System.Windows.Controls.SelectionChangedEventHandler(
                            tab_control_SelectionChanged);
         }
          // Φορτώση συγκεκριμένου εργού ProjectID
          // Παρατηρείστε το αντικείμενο Data_Source (τύπου DomainDataSource) που θα 
         // εκτελέσει την κλίση Get_TblE1_By_ID
          void load_project()
         {
              Lock_and_wait();
              Data_Source.LoadData( "Get_TblE1_By_ID", 
                                        new List<Parameter> { new Parameter { ParameterName = 
                  "ProjectID", Value = this.ProjectID }, p =>
              {
                  this.DataContext = Data_Source.Items.Cast<New_IsoTrackWebApp.Web.tblE1>()
                                        .FirstOrDefault();
                   ApplicationContext.CurrentProject = (Web.tblE1)this.DataContext;
                   bool enabled = ApplicationContext.Team_Role == 
                  Data.TeamRole.ProjectDirector;
                   enable_controls(stack_panel1, enabled);
                   Controls.ForEach(c =>
\overline{a} if (c is RadNumericUpDown)
\{ (c as RadNumericUpDown).IsEnabled = enabled;
 }
                        if (c is RadDatePicker)
\{ (c as RadDatePicker).IsReadOnly = !enabled;
 }
                        if (c is TextBox)
\left\{ \begin{array}{ccc} 0 & 0 & 0 & 0 \\ 0 & 0 & 0 & 0 \\ 0 & 0 & 0 & 0 \\ 0 & 0 & 0 & 0 \\ 0 & 0 & 0 & 0 \\ 0 & 0 & 0 & 0 \\ 0 & 0 & 0 & 0 \\ 0 & 0 & 0 & 0 \\ 0 & 0 & 0 & 0 \\ 0 & 0 & 0 & 0 \\ 0 & 0 & 0 & 0 & 0 \\ 0 & 0 & 0 & 0 & 0 \\ 0 & 0 & 0 & 0 & 0 \\ 0 & 0 & 0 & 0 & 0 \\ 0 & 0 & 0 & 0 & 0 \\ 0 & 0 & 0 & 0 & 0 (c as TextBox).IsReadOnly = !enabled;
 }
                   });
                  tb recipients. Content = new E1 Rec UI(ProjectID);
                   tb_participants.Content = new E1_Part_UI(ProjectID);
                   Release();
              });
         }
         public override void PostData(OnDataPostedHandler p)
\overline{\mathcal{L}} if ((tab_control.SelectedItem == tb_recipients) 
                          || (tab_control.SelectedItem == tb_participants))
              {
                   ((DataForm)((TabItem)tab_control.SelectedItem).Content).PostData(p);
              } 
              else
```

```
 {
                    if (IsNew)
\overline{a} New_IsoTrackWebApp.Web.E1.tblE1_Context srv = new Web.E1.tblE1_Context();
                       srv.Insert_New_TblE1(Data_Source.Items[0] as Web.tblE1,
                         ApplicationContext.CurrentUser.fldUserID, q =>
\left\{ \begin{array}{ccc} 0 & 0 & 0 & 0 \\ 0 & 0 & 0 & 0 \\ 0 & 0 & 0 & 0 \\ 0 & 0 & 0 & 0 \\ 0 & 0 & 0 & 0 \\ 0 & 0 & 0 & 0 \\ 0 & 0 & 0 & 0 \\ 0 & 0 & 0 & 0 \\ 0 & 0 & 0 & 0 \\ 0 & 0 & 0 & 0 \\ 0 & 0 & 0 & 0 & 0 \\ 0 & 0 & 0 & 0 & 0 \\ 0 & 0 & 0 & 0 & 0 \\ 0 & 0 & 0 & 0 & 0 \\ 0 & 0 & 0 & 0 & 0 \\ 0 & 0 & 0 & 0 & 0 if (!q.HasError)
\{ SuccessWindow.ShowMessage();
                                 p(nu11); }
                             else
\{ ErrorWindow.ShowError("Error: post failed");
                                  p( null );
 }
                        }, null);
 }
                    else
\overline{a} base.PostData(p);
 }
 }
          }
          public override void CancelChanges()
          {
               if ((tab_control.SelectedItem == tb_recipients) 
                                || (tab_control.SelectedItem == tb_participants))
               {
                    ((DataForm)((TabItem)tab_control.SelectedItem).Content).CancelChanges();
               }
               else
               {
                    base.CancelChanges(); 
               }
          }
          protected override DataSource Get_DataSource()
          {
              return new DataSource( new New_IsoTrackWebApp.Web.E1.tblE1_Context() );
          }
```
#### tblE1\_Grid.cs

Αρχείο λίστας Έργων (Project list)

```
using System;
using System.Collections.Generic;
using System.Linq;
using System.Net;
using System.Windows;
using System.Windows.Controls;
using System.Windows.Documents;
using System.Windows.Input;
using System.Windows.Media;
using System.Windows.Media.Animation;
using System.Windows.Shapes;
using System.ServiceModel.DomainServices.Client;
using New_IsoTrackWebApp.tblE1.tblE1_UI;
using New_IsoTrackWebApp.Data;
using New_IsoTrackWebApp.Common;
using IsotrackWebApp.Library.Messages;
```

```
namespace New_IsoTrackWebApp.tblE1.Grid
     public partial class tblE1_Grid : GridForm
\{\} public tblE1_Grid()
             : base("GetProjectsOfCurrentUser", "fldProjectID", "fldProjectCode")
\overline{\mathcal{L}} }
         protected override List<Parameter> Get_Parameters()
         {
            List<Parameter> list = new List<Parameter>();
             list.Add(new Parameter { ParameterName = "UserID", Value = 
                        ApplicationContext.CurrentUser.fldUserID }); 
             return list;
         }
         protected override void Internal_InitializeComponents()
         { 
             InitializeComponent();
             datagrid.AutoGeneratingColumn += new 
                      EventHandler<DataGridAutoGeneratingColumnEventArgs>
                       (datagrid_AutoGeneratingColumn);
             display_roles();
         }
         void display_roles()
         {
             txt_user.Text = ApplicationContext.CurrentUser.flduserFullName;
             string Roles = string.Empty;
            bool Is Administrator =
                  ApplicationContext.CurrentUser.tblUserRoles_Link.ToList().FirstOrDefault(
                     r \Rightarrow r.fldRoleID == 1) != null; bool Is_Project_Creator =
                  ApplicationContext.CurrentUser.tblUserRoles_Link.ToList().FirstOrDefault(r 
                       \Rightarrow r.fldRoleID == 2) != null;bool Is User =
                  ApplicationContext.CurrentUser.tblUserRoles_Link.ToList().FirstOrDefault(r 
                       \Rightarrow r.fldRoleID == 3) != null;bool Is Visitor =
                  ApplicationContext.CurrentUser.tblUserRoles_Link.ToList().FirstOrDefault(r 
                       \Rightarrow r.fldRoleID == 4) != null; if (Is_Administrator)
\{ Roles = "Administrator";
                 if (Is_Project_Creator)
\overline{a}Roles += ", Project Creator";<br>}
 }
 }
             else if (Is_Project_Creator)
             {
                 Roles = "Project Creator";
 }
             else if (Is_User)
             {
                 Roles = "User";
             }
             else
\{ Roles = "Visitor";
```
{

```
 }
 txt_user.Text = string.Format("{0} [ {1} ]", txt_user.Text, Roles);
 btnNew.IsEnabled = btnDelete.IsEnabled = Is_Administrator || Is_Project_Creator;
        }
       void datagrid AutoGeneratingColumn(object sender,
                        DataGridAutoGeneratingColumnEventArgs e)
        {
           e.Column.IsReadOnly = true;
           e.Column.Width = new DataGridLength(220);
           if (e.PropertyName == "fldProjectCode")
\{ e.Column.Header = "Code ";
               e.Column.DisplayIndex = 0;
               e.Column.SortMemberPath = "fldProjectCode";
 }
           else if (e.PropertyName == "fldProjectAcronym")
           {
               e.Column.Header = "Acronym";
 e.Column.DisplayIndex = 1;
 e.Column.SortMemberPath = "fldProjectAcronym";
 }
           else if (e.PropertyName == "fldProjectArea")
           {
               e.Column.Header = "Area";
 e.Column.DisplayIndex = 1;
 e.Column.SortMemberPath = "fldProjectArea";
           }//fldProjectContract
           else if (e.PropertyName == "fldProjectContract")
           {
               e.Column.Header = "Contract";
 e.Column.DisplayIndex = 1;
 e.Column.SortMemberPath = "fldProjectContract";
           }//fldProjectTitle
           else if (e.PropertyName == "fldProjectTitle")
\{ e.Column.Header = "Title";
 e.Column.DisplayIndex = 1;
 e.Column.SortMemberPath = "fldProjectTitle";
 }
           else
               e.Cancel = true;
        }
        protected override Button Get_btnAdd()
\overline{\mathcal{L}} return btnNew;
        }
       protected override void Load_Data(OnDataLoadedHandler DataLoaded)
\overline{\mathcal{L}} base.Load_Data(p =>
\{ });
        }
        protected override void AddNewRecord()
\overline{\mathcal{L}} ChildWindow host = new ChildWindow();
          host.Content = new New E1(host, p =)\{ Load_Data(null); 
           });
           host.Show();
        }
        protected override Button Get_btnDelete()
\overline{\mathcal{L}}
```

```
 return btnDelete;
       }
       protected override Button Get_btnEdit()
       {
           return btnEdit;
       }
       protected override DataGrid Get_DataGrid()
       {
           return datagrid; 
       }
       protected override DataSource Get_DataSource()
       {
           return new E1_DataSource();
       }
       protected override UserControl Get_EntryForm(int KeyValue)
       {
           return new Main_UI(Convert.ToInt64(KeyValue)); 
       }
       protected override TabControl Get_TabControl()
       {
          return this.tab control;
       }
       class E1_DataSource : DataSource
       {
           public E1_DataSource()
             :base(new Web.E1.tblE1_Context())
\{ }
           public override void DeleteData(long KeyID, OnDataDeletedHandler d)
\{ Web.E1.tblE1_Context srv = new Web.E1.tblE1_Context();
              srv.DeleteByID(KeyID, e =>
 {
                 if (e.HasError)
\{ErrorWindow.ShowError(e.Error.Message);<br>}
 }
                 else
\left\{ \begin{array}{cc} 1 & 0 \\ 0 & 1 \end{array} \right\}Web.tblE1 rec = this.Items.Cast<Web.tblE1>().FirstOrDefault(t => t.fldProjectID == KeyID);
 KeyID);
                     if (rec != null)
\{ Items.Remove(rec); 
 }
                     SuccessWindow.ShowMessage("Successfull record deletion");
                     d(e);
 }
 }, null);
          }
       }
   }
```
E2\_UI.xaml

}

```
<common:DataForm
    x:Class="New_IsoTrackWebApp.tblE1.tblE1_UI.E2_UI"
     xmlns="http://schemas.microsoft.com/winfx/2006/xaml/presentation"
    xmlns:x="http://schemas.microsoft.com/winfx/2006/xaml"
    xmlns:d="http://schemas.microsoft.com/expression/blend/2008"
     xmlns:common="clr-namespace:New_IsoTrackWebApp.Common"
    xmlns:mc="http://schemas.openxmlformats.org/markup-compatibility/2006"
    xmlns:sdk="http://schemas.microsoft.com/winfx/2006/xaml/presentation/sdk" 
    xmlns:telerik="http://schemas.telerik.com/2008/xaml/presentation" 
    mc:Ignorable="d"
    d:DesignHeight="400" d:DesignWidth="800" FontSize="17">
     <Grid x:Name="LayoutRoot" Background="White" >
         <sdk:TabControl x:Name="tabcontrol" BorderThickness="0" BorderBrush="White" >
            <sdk:TabItem x:Name="tab_main" >
                 <sdk:TabItem.Header>
                     <Border Grid.Row="0" CornerRadius="5" >
                         <StackPanel Orientation="Horizontal">
                             <TextBlock Text="E2" FontSize="17" Margin="10,0,0,0"
                                            VerticalAlignment="Center" FontWeight="SemiBold"
                                            Foreground="Red" Opacity="0.4" />
                             <TextBlock Text="Information" FontSize="17" Margin="3,0,0,0"
                                            VerticalAlignment="Center"
                                            Foreground="Gray" Opacity="0.8" />
                        </StackPanel>
                     </Border>
                </sdk:TabItem.Header>
                 <Grid>
                    <Grid.RowDefinitions>
                         <RowDefinition Height="10" />
                       <RowDefinition />
                     </Grid.RowDefinitions>
                     <ScrollViewer Grid.Row="1" >
                        <StackPanel Name="stack_panel1" >
                             <!-- fldProjectCode , fldProjectAcronym-->
                            <Grid Margin="0,15,0,0">
                                 <Grid.ColumnDefinitions >
                                     <ColumnDefinition Width="200"/>
                                    <ColumnDefinition />
                                 </Grid.ColumnDefinitions>
                                <TextBlock Grid.Column="0" Text="Project field" VerticalAlignment="Center"
FontWeight="SemiBold" Foreground="Gray" />
 <TextBox Grid.Column="1" Text="{Binding fldProjectField, Mode=TwoWay}"
AcceptsReturn="true" TextWrapping="Wrap"/>
                             </Grid>
                             <!-- projecttitle -->
                            <Grid Margin="0,15,0,0">
                                 <Grid.ColumnDefinitions >
                                     <ColumnDefinition Width="200" />
                                    <ColumnDefinition />
                                 </Grid.ColumnDefinitions>
                                <TextBlock Grid.Column="0" Text="Equipment" VerticalAlignment="Center"
FontWeight="SemiBold" Foreground="Gray"/>
 <TextBox Grid.Column="1" Text="{Binding fldProjectEquipment, Mode=TwoWay}"
AcceptsReturn="true" TextWrapping="Wrap"/>
                             </Grid>
                            <!-- fldProjectInfrastructure -->
                            <Grid Margin="0,15,0,0">
                                 <Grid.ColumnDefinitions >
```
E2\_UI.cs

using System;

```
using System.Collections.Generic;
using System.Linq;
using System.Net;
using System.Windows;
using System.Windows.Controls;
using System.Windows.Documents;
using System.Windows.Input;
using System.Windows.Media;
using System.Windows.Media.Animation;
using System.Windows.Shapes;
using New_IsoTrackWebApp.Common;
using New_IsoTrackWebApp.Data;
using IsotrackWebApp.Library.Messages;
namespace New_IsoTrackWebApp.tblE1.tblE1_UI
{
     public partial class E2_UI : DataForm
     {
        long ProjectID;
        public E2_UI(long ProjectID)
         {
             InitializeComponent();
            this.ProjectID = ProjectID;
            load_project();
           tabcontrol.SelectionChanged += new SelectionChangedEventHandler(tabControl_SelectionChanged);
        }
       bool skip tab changed = false;
        void tabControl_SelectionChanged(object sender, SelectionChangedEventArgs e)
         {
            if (skip_tab_changed)
                 return;
            TabItem tb_prev = e.RemovedItems.Cast<TabItem>().FirstOrDefault();
           DataForm f = null;// (DataForm)tb_prev.Content;
            if (tb_prev == tab_main)
            {
               f = this; }
            else
            {
               f = res_i }
           if (f == null) return;
            if (f.Has_Changes)
            {
                QuestionWindow.AskQuestion("All pending changes will be lost. Continue?", p =>
 {
                     switch (p)
\{ case true:
                            f.CancelChanges();
                            break;
                        case false:
                            skip_tab_changed = true;
                            tabcontrol.SelectedItem = tb_prev;
                            skip_tab_changed = false;
                            break;
 }
```

```
 });
            }
        } 
        protected override DataSource Get_DataSource()
\overline{\mathcal{L}}return new DataSource(new New_IsoTrackWebApp.Web.E1.tblE1_Context());
        }
        void load_project()
        {
            Data_Source.LoadData("Get_TblE2_By_ID",
                                 new List<Parameter> { new Parameter { ParameterName = "ProjectID", Value = 
                                         this.ProjectID } }, p =>
\{ this.DataContext = 
                                  Data_Source.Items.Cast<New_IsoTrackWebApp.Web.tblE2>().FirstOrDefault();
                                     tab_ress.Content = res_ui;
                                     enable_controls(stack_panel1, ApplicationContext.Team_Role == 
                                Data.TeamRole.ProjectDirector);<br>});
 });
        }
        E2_Res_UI _res_ui;
        E2_Res_UI res_ui
        {
            get
\{if (res\_ui == null)
 {
                   _res_ui = new E2_Res_UI(ProjectID);
 }
                return _res_ui;
            }
        }
        protected override bool Internal_Has_Changes()
\overline{\mathcal{L}} if (tabcontrol.SelectedItem == tab_main)
            {
                return base.Internal_Has_Changes();
            }
            else
            {
                return res_ui.Has_Changes;
 } 
        }
        public override void PostData(OnDataPostedHandler p)
\overline{\mathcal{L}} if (tabcontrol.SelectedItem == tab_main)
            {
                base.PostData(p);
            }
            else
\{ res_ui.PostData(p);
 }
        }
        public override void CancelChanges()
\overline{\mathcal{L}} if (tabcontrol.SelectedItem == tab_main)
            {
                base.CancelChanges();
 }
            else
\{
```

```
res_ui.CancelChanges();
              } 
          }
          DataForm get_active_form()
          {
              if (tabcontrol.SelectedItem == tab_main)
              {
                   return this;
              }
              else
              {
                   return res_ui;
              }
         }
     }
}
```
### E3\_UI.Xaml

```
<common:DataForm xmlns:sdk="http://schemas.microsoft.com/winfx/2006/xaml/presentation/sdk"
x:Class="New_IsoTrackWebApp.tblE1.tblE1_UI.E3_UI"
    xmlns="http://schemas.microsoft.com/winfx/2006/xaml/presentation"
    xmlns:x="http://schemas.microsoft.com/winfx/2006/xaml"
    xmlns:d="http://schemas.microsoft.com/expression/blend/2008"
    xmlns:mc="http://schemas.openxmlformats.org/markup-compatibility/2006"
    xmlns:common="clr-namespace:New_IsoTrackWebApp.Common"
    mc:Ignorable="d"
    d:DesignHeight="300" d:DesignWidth="800"> 
    <Grid x:Name="LayoutRoot" Background="White">
        <sdk:TabControl x:Name="tabcontrol" >
            <sdk:TabItem x:Name="tab_fin"> 
                <sdk:TabItem.Header>
                    <Border Grid.Row="0" CornerRadius="5" >
                        <StackPanel Orientation="Horizontal">
 <TextBlock Text="Financial" FontSize="17" Margin="10,0,0,0"
 VerticalAlignment="Center" FontWeight="SemiBold"
                                           Foreground="Red" Opacity="0.4" />
                            <TextBlock Text="Deliverables" FontSize="17" Margin="3,0,0,0"
                                           VerticalAlignment="Center"
                                           Foreground="Gray" Opacity="0.8" />
                        </StackPanel>
                    </Border>
                 </sdk:TabItem.Header>
             </sdk:TabItem>
            <sdk:TabItem x:Name="tab_tech">
                <sdk:TabItem.Header>
                    <Border Grid.Row="0" CornerRadius="5" >
                        <StackPanel Orientation="Horizontal">
                            <TextBlock Text="Technical" FontSize="17" Margin="10,0,0,0"
                                           VerticalAlignment="Center" FontWeight="SemiBold"
                                           Foreground="Red" Opacity="0.4" />
                            <TextBlock Text="Deliverables" FontSize="17" Margin="3,0,0,0"
                                           VerticalAlignment="Center"
                                           Foreground="Gray" Opacity="0.8" />
                        </StackPanel>
                    </Border>
```

```
 </sdk:TabItem.Header>
```
</sdk:TabItem>

</sdk:TabControl>

</Grid>

</common:DataForm>

## E3\_UI-cs

```
using System;
using System.Collections.Generic;
using System.Linq;
using System.Net;
using System.Windows;
using System.Windows.Controls;
using System.Windows.Documents;
using System.Windows.Input;
using System.Windows.Media;
using System.Windows.Media.Animation;
using System.Windows.Shapes;
using New IsoTrackWebApp.Common;
using IsotrackWebApp.Library.Messages;
namespace New IsoTrackWebApp.tblE1.tblE1 UI
{
    public partial class E3_UI : DataForm
     {
         long ProjectID;
         public E3_UI(long ProjectID)
         {
             InitializeComponent();
             this.ProjectID = ProjectID;
            load UI();
             tabcontrol.SelectionChanged += new
                                  SelectionChangedEventHandler(tabcontrol_SelectionChanged);
         }
         bool skip_tab_changed = false;
         void tabcontrol_SelectionChanged(object sender, SelectionChangedEventArgs e)
         {
             if (skip_tab_changed)
                 return;
             TabItem tb_prev = (TabItem)(e.RemovedItems[0]);
             DataForm f = (DataForm)tb_prev.Content;
             if (f.Has_Changes)
\{ QuestionWindow.AskQuestion("All pending changes will be lost. Continue?", p 
                  =>
\overline{a} switch (p)
\{ case true:
                             f.CancelChanges();
                             break;
                         case false:
```

```
skip tab changed = true; tabcontrol.SelectedItem = tb_prev;
                              skip_tab_changed = false;
                             break;
 }
                 });
             }
         }
         public override void PostData(Data.OnDataPostedHandler p)
         {
             ((DataForm)(((TabItem)tabcontrol.SelectedItem).Content)).PostData(p);
         }
         public override void CancelChanges()
         {
             DataForm f = (tabcontrol.SelectedItem as TabItem).Content as DataForm;
             f.CancelChanges(); 
         }
         protected override bool Internal_Has_Changes()
         {
             return ((DataForm)(((TabItem)tabcontrol.SelectedItem).Content)).Has_Changes;
         }
         void load_UI()
         {
            tab fin.Content = new E3 Fin UI(ProjectID);
             tab_tech.Content = new E3_Tech_UI(ProjectID);
         }
     }
}
```
# E4\_task\_res\_UI.xaml

```
<common:DataForm
    x:Class="New_IsoTrackWebApp.tblE1.tblE1_UI.E4_task_res_UI"
    xmlns:sdk="http://schemas.microsoft.com/winfx/2006/xaml/presentation/sdk" 
     xmlns="http://schemas.microsoft.com/winfx/2006/xaml/presentation"
     xmlns:x="http://schemas.microsoft.com/winfx/2006/xaml"
     xmlns:d="http://schemas.microsoft.com/expression/blend/2008"
     xmlns:mc="http://schemas.openxmlformats.org/markup-compatibility/2006"
     xmlns:common="clr-namespace:New_IsoTrackWebApp.Common"
     xmlns:telerik="http://schemas.telerik.com/2008/xaml/presentation" 
    mc:Ignorable="d"
    d:DesignHeight="300" d:DesignWidth="800">
     <Grid x:Name="LayoutRoot" Background="White">
         <Grid.RowDefinitions>
             <RowDefinition />
             <RowDefinition Height="50" />
         </Grid.RowDefinitions>
```

```
 <Border Grid.Row="0" Background="Gray" Margin="0,0,0,0">
     <sdk:DataGrid x:Name="datagrid_tasks" 
                   Background="Transparent" AutoGenerateColumns="False"
                   VerticalScrollBarVisibility="Auto"
                   HorizontalScrollBarVisibility="Hidden" 
                   FontWeight="Medium" FontSize="17" >
         <sdk:DataGrid.RowGroupHeaderStyles>
             <!-- Style for groups at top level -->
            <Style TargetType="sdk:DataGridRowGroupHeader">
                 <Setter Property="PropertyNameVisibility" Value="Collapsed" />
                 <Setter Property="Background" Value="#FF112255" />
                 <Setter Property="Foreground" Value="#FFEEEEEE" />
                 <Setter Property="SublevelIndent" Value="15" />
                 <Setter Property="Height" Value="30" />
             </Style>
            <!-- Style for groups under the top level -->
            <Style TargetType="sdk:DataGridRowGroupHeader">
                 <Setter Property="Background" Value="#44225566" />
                 <Setter Property="Height" Value="30" />
             </Style>
         </sdk:DataGrid.RowGroupHeaderStyles>
         <sdk:DataGrid.Columns>
            <sdk:DataGridTextColumn x:Name="fldProjectTaskID" Binding="{Binding
                                              Path=fldProjectTaskID, Mode=TwoWay}"
                                              Header="Task description"
                                              Width="300" IsReadOnly="true" />
            <sdk:DataGridTextColumn x:Name="fldUserID" Binding="{Binding
                                              Path=fldUserID, Mode=TwoWay}"
                                              Header="User name"
                                              Width="300" IsReadOnly="True" />
             <sdk:DataGridTemplateColumn x:Name="fldApasxolisi" Header="Activity"
                                              Width="250">
                 <sdk:DataGridTemplateColumn.CellEditingTemplate>
                     <DataTemplate>
                         <telerik:RadNumericUpDown x:Name="numeric_up_down"
                                                             Value="{ Binding
                                                                Path=fldApasxolisi,
                                                                       Mode=TwoWay,
                                                     NotifyOnValidationError=true,
                                                    ValidatesOnExceptions=true,
                                                    TargetNullValue=''}"/>
                     </DataTemplate>
                 </sdk:DataGridTemplateColumn.CellEditingTemplate>
                 <sdk:DataGridTemplateColumn.CellTemplate>
                     <DataTemplate>
                          <TextBlock Text="{Binding Path=fldApasxolisi,
                                 StringFormat=\{0:n2\}}" HorizontalAlignment="Right"/>
                     </DataTemplate>
                 </sdk:DataGridTemplateColumn.CellTemplate>
             </sdk:DataGridTemplateColumn>
```

```
 </sdk:DataGrid.Columns>
             </sdk:DataGrid>
         </Border>
         <StackPanel Grid.Row="1" Margin="0,5,0,0" Orientation="Horizontal"
                                                                     VerticalAlignment="Top" >
             <Button x:Name="btnAdd_fin" Click="btnAdd_fin_Click" Content="Add"
                                    HorizontalAlignment="Left" Width="80" Margin="0,0,0,0" />
             <Button x:Name="btnDelete_fin" Click="btnDelete_fin_Click" Content="Delete"
                                   HorizontalAlignment="Left" Width="80" Margin="20,0,0,0" />
         </StackPanel>
     </Grid>
</common:DataForm>
```
#### E4\_task\_res\_UI.cs

```
using System;
using System.Collections.Generic;
using System.Linq;
using System.Net;
using System.Windows;
using System.Windows.Controls;
using System.Windows.Documents;
using System.Windows.Input;
using System.Windows.Media;
using System.Windows.Media.Animation;
using System.Windows.Shapes;
using New IsoTrackWebApp.Common;
using New IsoTrackWebApp.Data;
using System.Windows.Data;
using New_IsoTrackWebApp.Repository;
using System.Collections.ObjectModel;
using System.ServiceModel.DomainServices.Client;
using IsotrackWebApp.Library.Messages;
namespace New_IsoTrackWebApp.tblE1.tblE1_UI
{
     public partial class E4_task_res_UI : DataForm
     {
         long ProjectID; 
         public E4_task_res_UI(long ProjectID)
         {
             InitializeComponent();
             this.ProjectID = ProjectID; 
             load();
         }
         void load()
```

```
 { 
           DataGridTextColumn user col =
             (DataGridTextColumn)FindColumn.GetByName(datagrid_tasks.Columns, "fldUserID");
           user col.Binding.Converter = new User converter();
            DataGridTextColumn task_col = 
        (DataGridTextColumn)FindColumn.GetByName(datagrid_tasks.Columns, "fldProjectTaskID");
           task col.Visibility = System.Windows.Visibility.Collapsed;
           Data Source.LoadData("GetTblE4TasksResources of project",
                new List<Parameter> { new Parameter { ParameterName = "ProjectID", Value = 
                                                                                 ProjectID } 
                }, p =>
\{PagedCollectionView pg_view = new PagedCollectionView(Data Source.Items);
                PropertyGroupDescription prg = new
                                              PropertyGroupDescription("fldProjectTaskID");
               prg.Converter = new task converter();
                pg_view.GroupDescriptions.Add(prg);
                datagrid_tasks.ItemsSource = pg_view;
               btnAdd fin.IsEnabled = btnDelete fin.IsEnabled =
          ApplicationContext.Team Role == New IsoTrackWebApp.Data.TeamRole.ProjectManager;
                datagrid_tasks.IsReadOnly = !btnAdd_fin.IsEnabled;
            });
        }
        public List<Web.tblE4TasksResources> Data
        {
            get
\{ return Data_Source.Items.Cast<Web.tblE4TasksResources>().ToList();
 }
        }
        static class FindColumn
\overline{\mathcal{L}} public static DataGridColumn GetByName(ObservableCollection<DataGridColumn> col,
              string name)
\{ return col.SingleOrDefault(p =>
                    (string)p.GetValue(FrameworkElement.NameProperty) == name
                );
 }
        }
       class User converter : IValueConverter
        { 
            public object Convert(object value, Type targetType, object parameter, 
                                                System.Globalization.CultureInfo culture)
\{return DataRepository.Look Up Value<Web.tblUsers>("Users", "fldUserID",
```
```
 System.Convert.ToInt64(value), "flduserFullName");
 }
            public object ConvertBack(object value, Type targetType, object parameter, 
                                                 System.Globalization.CultureInfo culture)
\{ return null;
 }
        }
        class task_converter : IValueConverter
        { 
            public task_converter()
\{ }
            public object Convert(object value, Type targetType, object parameter, 
                                                System.Globalization.CultureInfo culture)
\{return DataRepository.Look Up Value<Web.tblE4Tasks>("Tasks",
           "fldProjectTaskID", System.Convert.ToInt64(value), "fldProjectTaskDescription");
 }
            public object ConvertBack(object value, Type targetType, object parameter, 
                                                 System.Globalization.CultureInfo culture)
\{ return null;
 }
        }
        protected override Data.DataSource Get_DataSource()
        {
           return new DataSource(new New IsoTrackWebApp.Web.E1.tblE1 Context());
        }
       private void btnAdd fin Click(object sender, RoutedEventArgs e)
\left\{ \begin{array}{ccc} 1 & 1 \\ 1 & 1 \end{array} \right\}Select Task Res UI sel = new Select Task Res UI(ProjectID, new ChildWindow(),
false );
            sel.Show(p =>
\{List<object> list = (List<object>)p;
               Web.tblUsers usr = (Web.tblUsers)list[0];
                Web.tblE4Tasks tsk = (Web.tblE4Tasks)list[1];
               if (Data Source.Items.Cast<Web.tblE4TasksResources>().FirstOrDefault(res =>
(res.fldUserID == usr.fldUserID) && (res.fldProjectTaskID == tsk.fldProjectTaskID)) != null)
\overline{a} ErrorWindow.ShowError(string.Format("User {0} assigned to task {1} 
already exists", usr.flduserFullName, tsk.fldProjectTaskDescription));
 }
                else
\{Web.tblE4TasksResources tsk_r = new Web.tblE4TasksResources();
                    tsk_r.fldProjectID = ProjectID;
                    tsk_r.fldProjectTaskID = tsk.fldProjectTaskID;
                    tsk_r.fldUserID = usr.fldUserID;
                   tsk r.fldApasxolisi = 0;Data Source.Items.Add(tsk r);
```

```
 }
           });
        }
        private void btnDelete_fin_Click(object sender, RoutedEventArgs e)
        {
           Web.tblE4TasksResources res = datagrid_tasks.SelectedItem as
                                                              Web.tblE4TasksResources;
           if (res == null)
\{ return;
 }
           Data_Source.Items.Remove(res); 
        }
    }
}
```
tblE1\_Services.cs

```
namespace New_IsoTrackWebApp.Web.E1
{
     using System;
     using System.Collections.Generic;
     using System.ComponentModel;
     using System.ComponentModel.DataAnnotations;
     using System.Data;
     using System.Linq;
     using System.ServiceModel.DomainServices.EntityFramework;
     using System.ServiceModel.DomainServices.Hosting;
     using System.ServiceModel.DomainServices.Server;
     using New_IsoTrackWebApp.Web;
     using System.Data.SqlClient;
     using System.Configuration;
     using System.Data.EntityClient;
```

```
 // Implements application logic using the IsotrackEntities context.
     // TODO: Add your application logic to these methods or in additional methods.
    // TODO: Wire up authentication (Windows/ASP.NET Forms) and uncomment the following to
disable anonymous access
     // Also consider adding roles to restrict access as appropriate.
     // [RequiresAuthentication]
     [EnableClientAccess()]
     public class tblE1_Service : LinqToEntitiesDomainService<IsotrackEntities>
     {
         #region my services
         #region Get_TblE1_By_ID
         [Invoke]
        public bool Insert New TblE1(tblE1 new e1, long UserID)
         {
             InsertTblE1(new_e1);
             this.ObjectContext.SaveChanges();
            tblE1 e1 = ObjectContext.tblE1.FirstOrDefault(t => t.fldProjectID ==
                                           ObjectContext.tblE1.Max(p => p.fldProjectID));
             add_new_resource(e1, UserID);
             return true;
         }
        void add new resource(tblE1 e1, long UserID)
         {
            Web.tblE2Resources rs = new tblE2Resources();
             rs.fldProjectID = e1.fldProjectID;
             rs.fldUserID = UserID;
             rs.fldUserMandays = 0;
             rs.fldTeamRoleID = 1; // project director
             rs.fldUserProjectTypeID = 1;
             ObjectContext.tblE2Resources.AddObject(rs);
             ObjectContext.SaveChanges();
         }
        public IQueryable<tblE1> Get TblE1 By ID(long ProjectID)
\overline{\mathcal{L}}var list = from p in ObjectContext.tblE1
                         where p.fldProjectID == ProjectID
                        select p;
             return list;
         }
         public IQueryable<tblE1> GetProjectsOfCurrentUser(long UserID)
\overline{\mathcal{L}} var list1 = from p in ObjectContext.viewUserRoles
                          where p.fldUserID == UserID
                         select p;
            bool full_rights = (list1.Count() > 0) && (list1.ToList().Find(p => p.fldRoleID
                              == 1 || p.fldRoleID == 2) != null;
            var list = from p in ObjectContext.tblE1
                        where (full rights ||
```

```
 (from r in ObjectContext.vwE2Resources
                                   where r.fldProjectID == p.fldProjectID
                                  select r.fldUserID).Contains(UserID))
                         select p;
             return list.AsQueryable();
         }
         #endregion
        #region Get tblE1 By UserID
         public IQueryable<tblE1> Get_tblE1_By_UserID(long UserID)
         {
             var list1 = from p in ObjectContext.viewUserRoles
                          where p.fldUserID == UserID
                         select p;
            bool full rights = (list1.Count() > 0) && (list1.ToList().Find(p => p.fldRoleID
                                  == 1 || p.fldRoleID == 2) != null);var list = from p in ObjectContext.tblE1
                         where (full_rights ||
                                  (from r in ObjectContext.vwE2Resources
                                   where r.fldProjectID == p.fldProjectID
                                  select r.fldUserID).Contains(UserID))
                         select p;
             return list.AsQueryable();
         }
         #endregion
        #region Get recipients of project
         public IQueryable<tblE1ProjectRecipient_Link> Get_recipients_of_project(long
         ProjectID)
         {
            var list = from p in this. ObjectContext. tblE1ProjectRecipient Link
                         where p.fldProjectID == ProjectID 
                        select p;
             return list;
         }
         #endregion
         #region Get_recipients
         public IQueryable<tblRecipients> Get_recipients()
\overline{\mathcal{L}} var list = from p in this.ObjectContext.tblRecipients 
                         select p;
             return list;
         }
```

```
 #endregion
```

```
#region GetTblE1ProjectParticipant Link of project
         public IQueryable<tblE1ProjectParticipant_Link> 
                     GetTblE1ProjectParticipant_Link_of_project(long ProjectID)
         {
            var list = from p in this.ObjectContext.tblE1ProjectParticipant Link
                         where p.fldProjectID == ProjectID
                        select p;
             return list;
         }
         #endregion
         public IQueryable<tblUserProjectType> get_project_types()
         {
             return (from p in ObjectContext.tblUserProjectType select p);
         }
         #region Get_Participants
         public IQueryable<tblParticipants> Get_Participants()
         {
             return (from p in ObjectContext.tblParticipants
                      select p);
         }
         public IQueryable<tblE3FinancialDeliverables> GetFinancials(long ProjectID)
         {
             var list = from p in this.ObjectContext.tblE3FinancialDeliverables
                         where p.fldProjectID == ProjectID
                        select p;
             return list;
         }
         public IQueryable<tblE3TechnicalDeliverables> GetTechnicals(long ProjectID)
         {
             var list = from p in this.ObjectContext.tblE3TechnicalDeliverables
                         where p.fldProjectID == ProjectID
                        select p;
             return list;
         }
         public IQueryable<tblE43Years> Get43Years_of_project(long ProjectID)
\overline{\mathcal{L}} var list = from p in this.ObjectContext.tblE43Years
                         where p.fldProjectID == ProjectID 
                        select p;
             return list;
         }
         #endregion
        #region Get TblE2 By ID
```

```
 #endregion
        public IQueryable<tblE2> Get_TblE2_By_ID(long ProjectID)
\overline{\mathcal{L}}var list = from p in ObjectContext.tblE2
                      where p.fldProjectID == ProjectID
                     select p;
            return list;
        }
        #region GetTblE5_for_project
        public IQueryable<tblE5> GetTblE5_for_project(long ProjectID)
        {
           var list = ObjectContext.tblE5.Include("tblE5Deliverables");
            return (from p in list
                   where p.fldProjectID == ProjectID 
                  select p);
        }
        #endregion
        #region
       private string get conn string(string entityConnectionString)
        {
            // create a entity connection string from the input
            EntityConnectionStringBuilder entityBuilder = new
                     EntityConnectionStringBuilder(entityConnectionString);
            // read the db connectionstring
            return entityBuilder.ProviderConnectionString;
        }
        [Invoke]
        public bool DeleteByID(long ID)
        {
            string error = null;
           SqlConnection conn = new SqlConnection("Data Source=Eobey-PC\\Sql Server;Initial
               Catalog=Isotrack;Integrated Security=True;MultipleActiveResultSets=True");
            conn.Open();
           try
\{SqlTransaction trans = conn. BeginTransaction();
               try
\overline{a}SqlCommand cmd = conn.CreateCommand();
                   cmd.Transaction = trans;
 delete(cmd, "tblE1ProjectParticipant_Link", ID);
 delete(cmd, "tblE3TechnicalDeliverables", ID);
 delete(cmd, "tblE3FinancialDeliverables", ID);
 delete(cmd, "tblE5Deliverables", ID);
 delete(cmd, "tblE4TasksResources", ID);
 delete(cmd, "tblE4Tasks", ID);
 delete(cmd, "tblE43Years", ID);
                  delete(cmd, "tblE5", ID);
```

```
 delete(cmd, "tblE2", ID);
 delete(cmd, "tblE1", ID);
                  trans.Commit();
 }
               catch (Exception ex)
\overline{a} error = ex.Message;
                  trans.Rollback();
 }
               finally
\overline{a} }
           }
           finally
\{ conn.Close();
 }
           return true;
        }
        [Invoke]
        public int Get_TeamRole(long ProjectID, long UserID)
        {
          var list = ObjectContext.tblE2Resources.Where(r => r.fldProjectID == ProjectID
                            && r.fldUserID == UserID);
           if (list.FirstOrDefault() == null)
\{ return -1;
 }
           return Convert.ToInt32(list.FirstOrDefault().fldTeamRoleID);
        }
        void delete(SqlCommand cmd, string tablename, long master_id)
        {
           cmd.CommandText = string.Format("DELETE {0} WHERE fldProjectID = {1}",
                                                       tablename, master id);
           cmd.ExecuteNonQuery();
        }
        #endregion
        #endregion
}
```